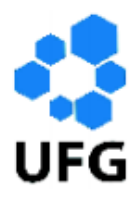

Universidade Federal de Goiás Instituto de Matemática e Estatística Programa de Mestrado Profissional em Matemática em Rede Nacional

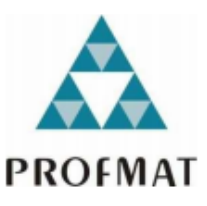

# Geometria Plana - Um Curso No Geogebra

Ulisses Fernandes Motta

Goiânia

2015

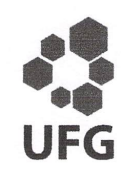

#### TERMO DE CIÊNCIA E DE AUTORIZAÇÃO PARA DISPONIBILIZAR AS TESES E DISSERTAÇÕES ELETRÔNICAS (TEDE) NA BIBLIOTECA DIGITAL DA UFG

Na qualidade de titular dos direitos de autor, autorizo a Universidade Federal de Goiás (UFG) a disponibilizar, gratuitamente, por meio da Biblioteca Digital de Teses e Dissertações (BDTD/UFG), sem ressarcimento dos direitos autorais, de acordo com a Lei nº 9610/98, o documento conforme permissões assinaladas abaixo, para fins de leitura, impressão e/ou download, a título de divulgação da produção científica brasileira, a partir desta data.

#### 1. Identificação do material bibliográfico: [ x ] Dissertação [ ] Tese

2. Identificação da Tese ou Dissertação

sistema de bib

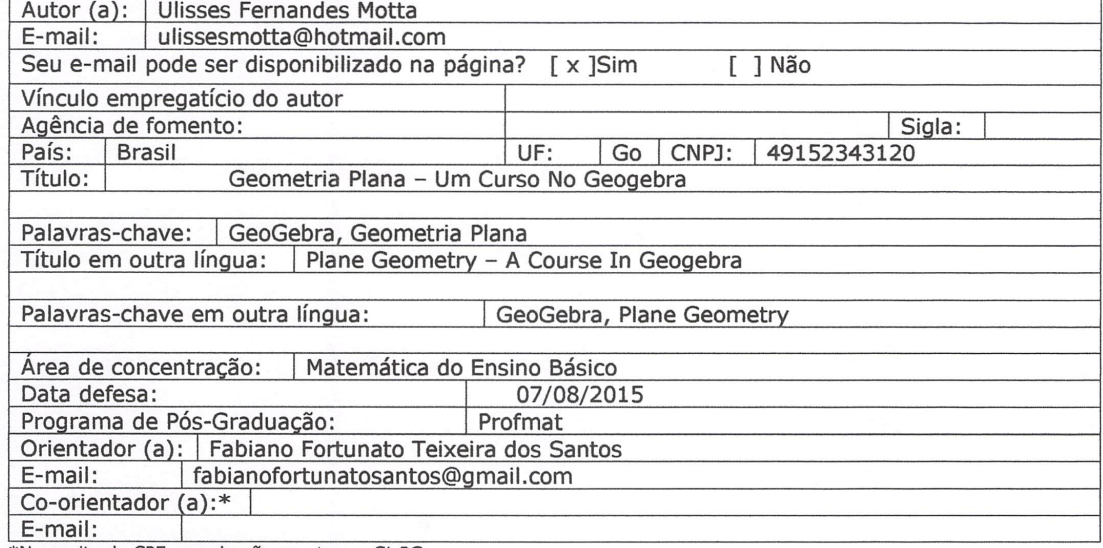

\*Necessita do CPF quando não constar no SisPG

#### 3. Informações de acesso ao documento:

 $I$  1 NÃO<sup>1</sup> Concorda com a liberação total do documento [ x ] SIM

Havendo concordância com a disponibilização eletrônica, torna-se imprescindível o envio do(s) arquivo(s) em formato digital PDF ou DOC da tese ou dissertação.

O sistema da Biblioteca Digital de Teses e Dissertações garante aos autores, que os arquivos contendo eletronicamente as teses e ou dissertações, antes de sua disponibilização, receberão procedimentos de segurança, criptografia (para não permitir cópia e extração de conteúdo, permitindo apenas impressão fraca) usando o padrão do Acrobat.

Assinatura do (a) autor

Data:  $2810812015$ 

<sup>1</sup> Neste caso o documento será embargado por até um ano a partir da data de defesa. A extensão deste prazo suscita justificativa junto à coordenação do curso. Os dados do documento não serão disponibilizados durante o período de embargo.

## Geometria Plana - Um Curso No Geogebra

Trabalho de Conclusão de Curso apresentado ao Instituto de Matemática e Estatística da Universidade Federal de Goiás, como parte dos requisitos para obtenção do grau de Mestre em Matemática.

Área de Concentração: Matemática do Ensino Básico

Orientador: Prof. Dr. Fabiano Fortunato Teixeira dos Santos.

Goiânia

2015

Ficha catalográfica elaborada automaticamente com os dados fornecidos pelo(a) autor(a), sob orientação do Sibi/UFG.

Fernandes Motta, Ulisses Technicus vietna. Olios No Geogebra [manuscrito] / Ulisses<br>Fernandes Motta. - 2015.  $\overline{11}$  ix, 59 f. Orientador: Prof. Dr. Fabiano Fortunato Teixeira dos Santos. Dissertação (Mestrado) - Universidade Federal de Goiás, Instituto de<br>Matemática e Estatística (IME), Programa de Pós-Graduação em Matemática, Goiânia, 2015. Bibliografia. Inclui lista de figuras. 1. GeoGebra. 2. Geometria Plana. I. Fortunato Teixeira dos Santos, Dr. Fabiano, orient. II. Título.

### **Ulisses Fernandes Motta**

## Geometria Plana - Um Curso no Geogebra

Trabalho de Conclusão de Curso defendido no Programa de Mestrado Profissional em Matemática em Rede Nacional - PROFMAT/UFG, do Instituto de Matemática e Estatística da Universidade Federal de Goiás, como requisito parcial para obtenção do título de Mestre em Matemática, área de concentração Matemática do Ensino Básico, aprovado no dia 07 de agosto de 2015, pela Banca Examinadora constituída pelos professores:

 $\sim$ 

Prof. Dr. Fabiano Fortunato Teixeira dos Santos Instituto de Matemática e Estatística-UFG Presidente da Banca

Prof. Dr. José Éder Salvador de Vasconcelos Membro IFG-GOIÂNIA

Maria Santor  $S$ .  $d_{53}$ mia

Prof<sup>a</sup>. Dr<sup>a</sup>. Maria Bethânia Sardeiro dos Santos Instituto de Matemática e Estatística - UFG

Todos os direitos reservados. É proibida a reprodução total ou parcial deste trabalho sem a autorização da universidade, do autor e do orientador.

#### Ulisses Fernandes Motta

Graduou-se em Matemática pela UFG - Universidade Federal de Goiás. É especializado em Metodologia do Ensino de Matemática pela UNICLAR - Universidade Claretianas campus Batatais. Foi Professor pela Secretaria Estadual de Educação, Secretaria Municipal de Educação e da rede particular de Ensino Médio de Goiânia. Atualmente é professor pela rede particular de Ensino Médio de Goiânia.

Dedico este trabalho aos meus pais João e Maria Helena, minha esposa Daianne, meus filhos Paulo Vitor e Paola pelo incentivo de sempre.

## Agradecimentos

Agradeço a Deus e aos meus familiares que sempre me incentivaram. Em especial aos meus pais, minha esposa e meus filhos.

Agradeço aos professores do curso, aos colegas de aula, em especial aos colegas e amigos de longa data Carlos Antônio Ferreira Peixoto e Ruimar Calaça de Menezes que sempre estiveram a disposição para me ajudar e incentivar.

Agradeço ao Instituto de Matemática Pura e Aplicada (IMPA) e a Universidade Federal de Goiás pela realização deste curso, que é uma grande oportunidade para os profissionais da educação em Matemática. Agradeço ao professor Dr. Jesus Carlos da Mota e ao professor Dr. Mario José de Souza pela coordenação do curso e por fim agradeço ao meu orientador professor Dr. Fabiano Fortunato Teixeira dos Santos pela dedicação e paciência com meus tropeços.

#### Resumo

Este trabalho é uma proposta de uso do software GeoGebra no curso de geometria plana para alunos de 1º ano do ensino médio. A escolha deste software se deu pelas suas características didáticas, que tornam a compreensão dos conceitos trabalhados mais acessíveis aos alunos. O software foi aplicado, como sugestão, no estudo dos ângulos, triângulos, polígonos e circunferência, citando alguns fatos históricos e relacionando os assuntos, quando possível, com outras áreas do conhecimento.

Paralelamente à escrita deste trabalho, muitas das propostas sugeridas foram trabalhadas em sala de aula, e os resultados obtidos foram satisfatórios.

Espero que a leitura deste material suscite nos professores o desejo de criação de novas ideias para uso deste software e de outros em suas aulas, inserindo o ensino da matemática em uma perspectiva mais atual, utilizando ferramentas tecnológicas que são comuns ao cotidiano dos alunos.

### Palavras-chave

GeoGebra, Geometria Plana

#### ${\rm Abstract}$

This study is about a proposal of using the GeoGebra software in the geometry course to first year high school students. The reason for the choice of this software is due to its didactic characteristics which make the studied concepts more accessible to the students. The software was applied, as a suggestion, in the study of angles, triangles, polygons and circumferences mentioning some historical facts and relating the subjects, as far as possible, to other knowledge areas.

Parallel to the writing of this work, many of the suggested proposals were worked in class and the final results were satisfactory.

We hope that the reading of this material produces among teachers the will to create new ideas for the use of this and other softwares in class as well as placing the math teaching in a more current perspective through the use of technological tools which are familiar to the students everyday activities.

## Keywords

GeoGebra, Plane Geometry

# Lista de Figuras

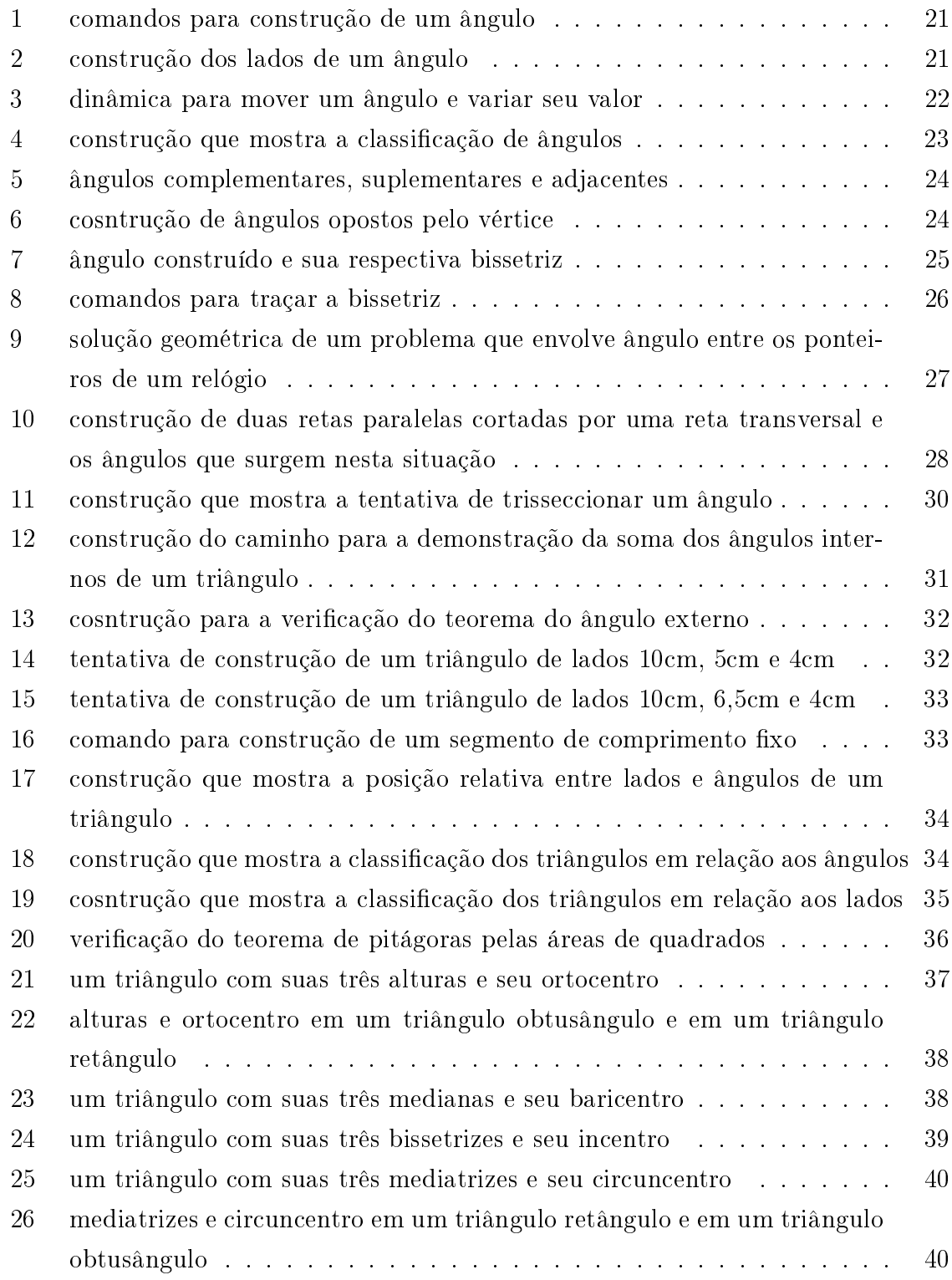

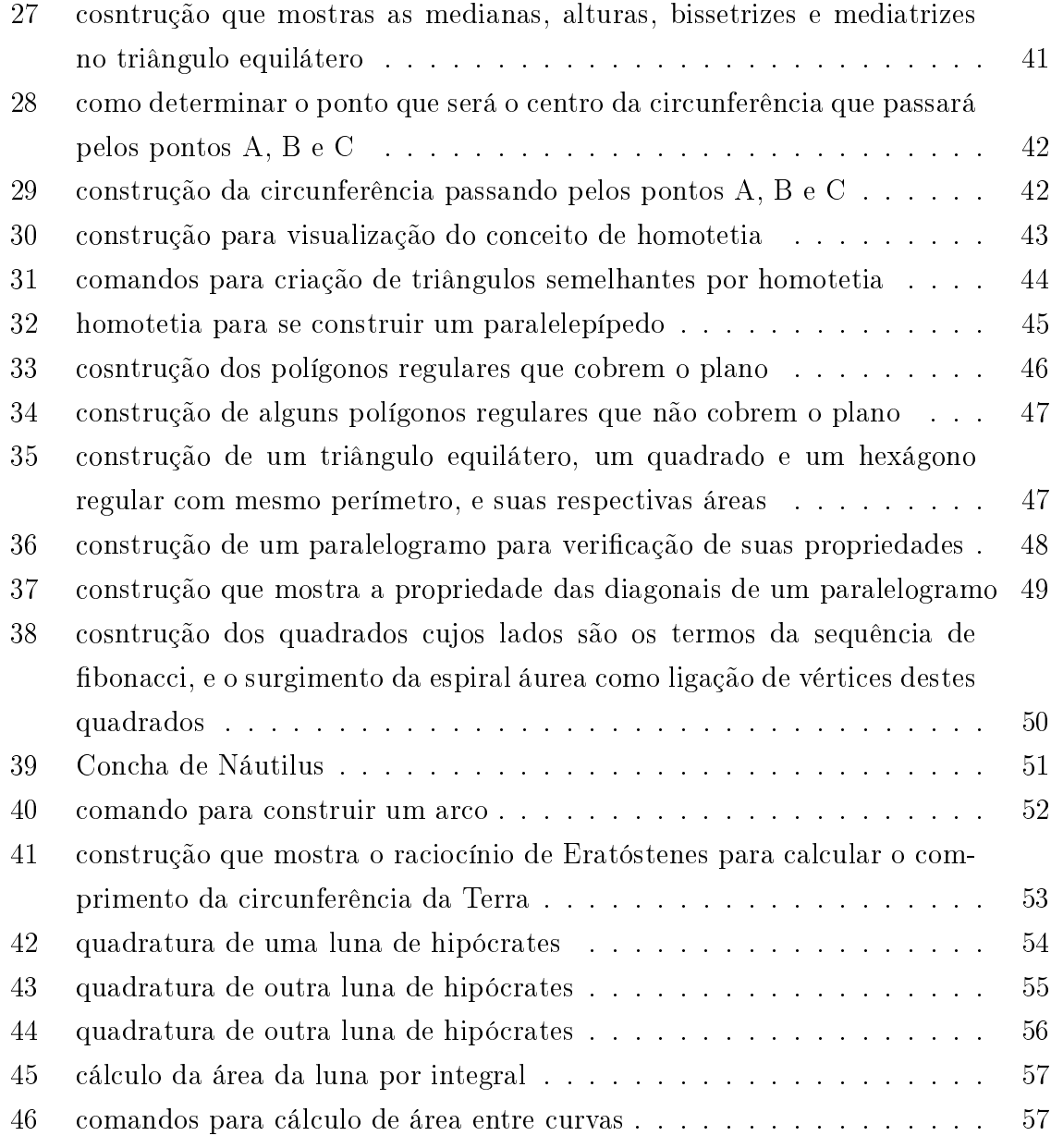

## Sumário

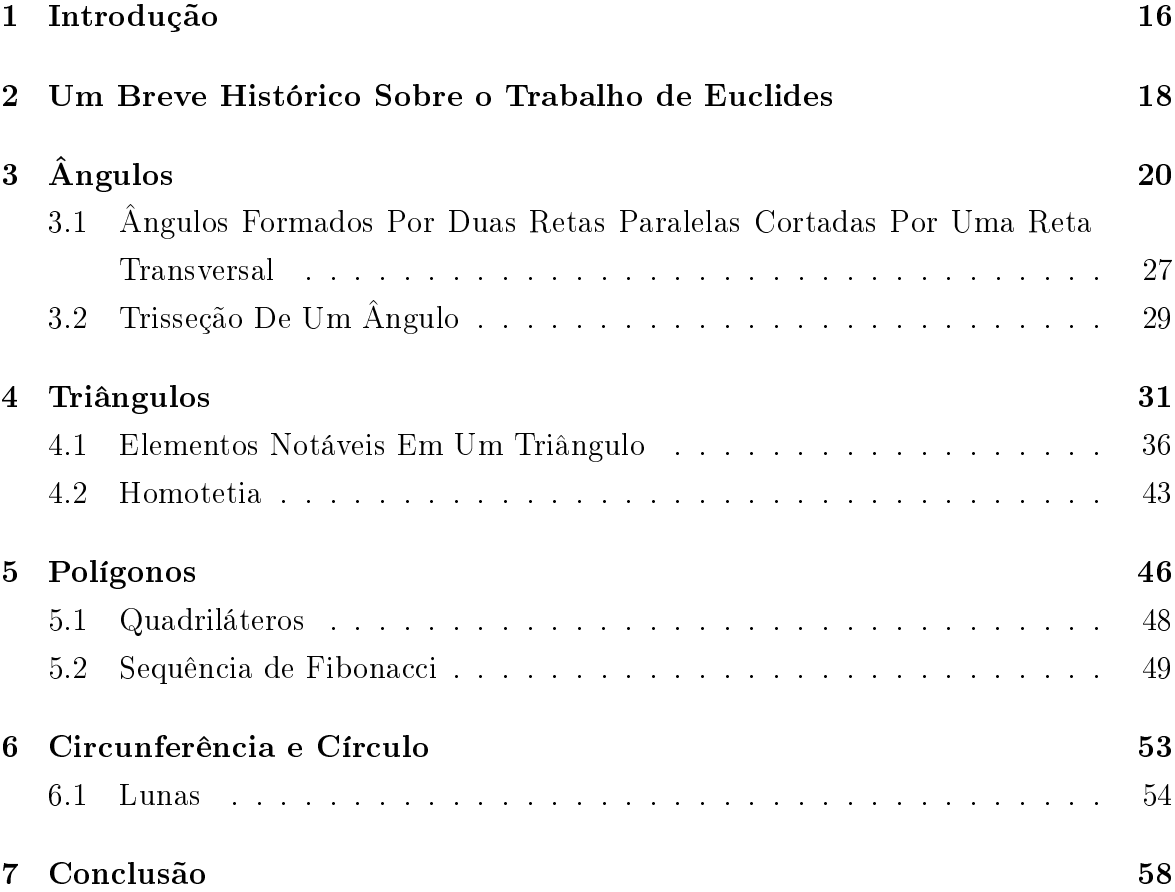

### 1 Introdução

Este trabalho é uma sugestão do uso do software GeoGebra em aulas de geometria plana para alunos do ensino médio. Uma motivação para tal é atender a uma busca de metodologias que tornem a compreensão das ideias trabalhadas em matemática mais acessíveis e mais atraentes aos alunos.

No decorrer do trabalho um objetivo foi mostrar que praticamente toda figura que o professor precisar construir no quadro, ele pode substituir por construções com o software, já que o GeoGebra possui ferramentas adequadas para praticamente toda construção; das mais simples às mais complexas. O roteiro dos assuntos que seguem é apenas uma sugestão, e cada gura apresentada serve apenas como exemplo de uso do software, podendo ser usada ou não nas aulas. Foram também colocados alguns tutoriais para a construção de algumas figuras; não de uma forma muito detalhada. mas mostrando onde estão vários dos comandos do GeogGebra. Na verdade, grande parte das construções possuem tutoriais pela internet, e o próprio professor pode buscar caminhos para construir as figuras que desejar.

Não defendo aqui a ideia de que as aulas sejam todas dadas usando o GeoGebra, mas sim que qualquer assunto pode ser dado usando-o. Cabe também ao professor decidir quais figuras são convenientes de se construir em sala de aula, quais ele já deve levar prontas e quais ele pode pedir para que os próprios alunos construam sozinhos, sem que ele já as tenha feito. O professor deve ter cuidado com as construções que fará durante as aulas, pois se elas forem demoradas, podem provocar um desinteresse dos alunos em acompanhar, daí algumas figuras podem ser levadas prontas para apenas análises durante as aulas. De acordo com as experiências que tive, é importante um bom domínio dos comandos para construção de guras durante as aulas, pois do contrário pode-se perder a atenção dos alunos.

Também cito neste trabalho alguns assuntos que usualmente não são explorados no decorrer dos cursos de geometria plana no ensino médio, resgatando alguns fatos históricos relevantes. Isto é uma tentativa de mostrar aos alunos que os conhecimentos cientícos que acumulamos até os dias atuais são frutos de árdua dedicação de vários estudiosos ao longo da história.

Em relação a teoremas apresentados no decorrer do trabalho, não houve a preocupação com suas demonstrações, já que o objetivo é usar o software para uma melhor apresentação das ideias e assim facilitar a compreensão pelos alunos.

Também mostro algumas ligações do conhecimento matemático com outras disciplinas. Esta ligação jamais se dará sem uma troca de ideias com os professores das outras áreas e sem pesquisa por parte do professor.

O trabalho começou com um breve histórico sobre a obra de Euclides e depois se desenvolveu em quatro seções; ângulos, triângulos, polígonos e circunferência.

A seção sobre ângulos mostra como usar o GeoGebra para denir conceitos básicos da geometria plana, mostra também tutoriais para algumas construções e relatos do uso do software em sala de aula.

Na seção sobre triângulos mostrou-se a utilidade do software para deixar bem compreensível alguns teoremas como soma dos ângulos internos de um triângulo e teorema do ângulo externo. Mostrou-se também que o software facilita bastante as aulas no sentido de se fazer construções com qualidade, construções que quando feitas no quadro podem não ter uma boa qualidade, como as construções que envolvem as medianas, alturas, bissetrizes e mediatrizes de um triângulo, com seus respectivos pontos de encontro e propriedades.

Na seção sobre polígonos destaca-se o uso do software para mostrar polígonos regulares que cobrem ou não o plano e a construção dos vários quadrados que seguem a sequência de Fibonacci, mostrando nesta construção a espiral áurea.

Na última seção sobre circunferência e círculo foi sugerido uma construção no Geo-Gebra que explica a ideia de Eratóstenes para calcular o comprimento da circunferência da terra, construções que mostram as lunas de Hipócrates, que surgiram como tentativa de quadrar o círculo, e mostra também um recurso do software para cálculo de integrais definidas, cujos resultados foram usados para encontrar áreas sob curvas.

O GeoGebra é um software livre e pode-se fazer o seu download em www.geogebra.org. Neste local são apresentados vários tutoriais para uso do software, que são mais detalhados do que os apresentados neste trabalho.

### 2 Um Breve Histórico Sobre o Trabalho de Euclides

Como este trabalho tem por objetivo mostrar o uso do software GeoGebra no estudo da Geometria Plana, é conveniente fazer um breve histórico sobre uma obra muito importante para a geometria, que é a obra Elementos, de Euclides. Este breve histórico se dedica mais a uma leitura feita por alunos do que propriamente a uma leitura feita por professores. Para quem se interessar por mais detalhes sobre história da matemática, pode-se pesquisar em [1] e também em [2].

A geometria plana é também chamada de geometria Euclidiana devido aos trabalhos do matemático Euclides nesta área. Segundo [1], Euclides organizou trabalhos anteriores em sua obra chamada Elementos, o que não significa que ele tenha feito apenas uma cópia de outros trabalhos. Um dos fatores que tornam esta obra muito importante é o fato de Euclides ter feito uma compilação muito bem sucedida e muito bem sistematizada de trabalhos anteriores (como de Teúdio de Magnésia, da Academia de Platão, que por sua vez se inspirou em Hipócrates de Quio e em Lêon), fazendo ele próprio muitas demonstrações e aperfeiçoando muitas outras. Euclides fez uma excelente escolha de proposições com um arranjo que segue uma sequência lógica, a partir de poucas suposições iniciais dadas como verdade. Esta forma de organizar os conteúdos é chamada de forma postulacional de raciocínio onde uma afirmação é provada a partir de afirmações anteriores, que por sua vez também foram provadas a partir de afirmações anteriores, e assim sucessivamente, de tal forma que tudo se baseia em afirmações iniciais que não precisam ser demonstradas, afirmações estas que são chamadas de axiomas. Tudo decorre destes axiomas ou postulados. Não se sabe ao certo quais e quantos axiomas e postulados Euclides empregou para deduzir as 465 proposições de sua obra, devido às mudanças e acréscimos feitos por edições subsequentes (e não temos a obra original), mas há fortes indícios de que sejam as 10 afirmações seguintes:

- Coisas iguais à mesma coisa são iguais entre si.
- Adicionando-se iguais a iguais, as somas são iguais.
- Subtraindo-se iguais de iguais, as diferenças são iguais.
- Coisas que coincidem uma com a outra são iguais entre si.
- O todo é maior do que a parte.
- É possível traçar uma linha reta de um ponto qualquer a outro ponto qualquer.
- $\bullet$  É possível prolongar uma reta finita indefinidamente em linha reta.
- É possível descrever um círculo com qualquer centro e qualquer raio.

• Todos os ângulos retos são iguais entre si.

• Se uma reta intercepta duas retas formando ângulos interiores de um mesmo lado menores do que dois retos, prolongando-se essas duas retas indefinidamente elas se encontrarão no lado em que os dois ângulos são menores que dois ângulos retos.

Esta forma postulacional de escrever foi modelo para matemáticos (não tanto nos séculos XVII e XVIII ), e é isto que torna esta obra de Euclides tão importante.

Ainda de acordo com [1], pouco se sabe sobre a vida, personalidade, data e local de nascimento de Euclides. É muito provável que sua formação matemática tenha vindo da escola platônica de Atenas e que tenha sido ele o criador da notável escola de matemática de Alexandria.

Na próxima seção começaremos com um assunto da geometria plana, os ângulos, já usando o GeoGebra.

## 3 Ângulos

As definições, propriedade e teoremas apresentados nesta seção, envolvendo ângulos, serão explicadas através das construções feitas no GeoGebra, e que devido a qualidade proporcionada pelo software se tornam mais compreensíveis pelos alunos.

Devemos começar tendo em mente as idéias intuitivas (conceitos primitivos) de ponto, reta e plano, que vou considerar conhecidos, sem necessidade de denição. A partir daí vamos falar de ângulos. Segundo [3], chama-se ângulo à reunião de duas semirretas de mesma origem, não contidas numa mesma reta (não colineares). Na verdade esta definição pode sofrer, de autor para autor, algumas variações. Já vamos aqui estender a denição dada, considerando que as duas semirretas podem ser coincidentes, daí teremos o ângulo nulo  $(0^{\circ})$  e também serem duas semirretas opostas e daí teremos o ângulo raso (180º). Isto é na verdade a idéia de ângulo geométrico que varia de 0º a  $180^{\circ}$ .

Pela definição dada podemos dizer então que ângulo é uma abertura, e a partir daí temos a necessidade de medir esta abertura, ou seja, saber "quanto aberto"é o ângulo. Para isto precisamos de uma unidade de medida, e a unidade de medida que usaremos é o grau.

Para compreender o que é este 1<sup>o</sup>, imagine 360 pontos marcados em uma circunferência, igualmente espaçados. Quando ligamos o centro da circunferência a dois destes pontos (e que sejam dois pontos consecutivos), obtemos um ângulo de 1<sup>o</sup>. Então a partir daí podemos dizer por exemplo que um ângulo de 90° é igual a 90 destes ângulos de 1°. O aluno deve perceber então que uma abertura de um grau é bem pequena.

Esta ideia, segundo [1], vem dos babilônicos, já que eles usavam um sistema de numeração de base sexagesimal, ou seja, agrupavam as quantidades de 60 em 60, e daí como 360 é um múltiplo de 60, foi conveniente trabalhar com esta divisão da circunferência em 360 partes.

Já neste momento podemos fazer uso do software GeoGebra. Ao invés de desenharmos no quadro um ângulo que represente, por exemplo 30°, vamos construir um ângulo que realmente tenha medida de 30°. Isto mostra ao aluno, visualmente, o que é um ângulo e já lhe fornece uma ideia mais correta de determinadas aberturas, para que ele faça a partir daí, quando necessário, representações de ângulos de forma mais coerente. É comum que alguns alunos, ao fazer suas representações, criem aberturas maiores que 45<sup>o</sup> para ângulos que medem menos de 30<sup>o</sup> por exemplo. Isto mostra uma falha na compreensão das ideias.

Os passos para a construção de um ângulo, no caso 30°, no GeoGebra são os seguintes:

primeiro, na barra de ferramentas clicamos no oitavo ícone e em seguida no ícone  $An$ gulo com Amplitude Fixa: em seguida marcamos dois pontos e digitamos o valor de  $30^{\circ}$ .

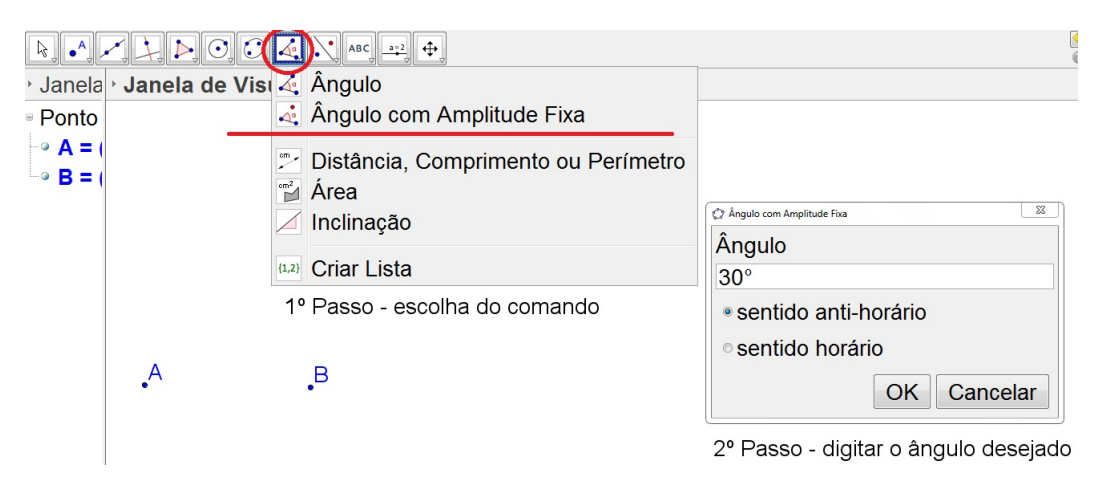

Figura 1: comandos para construção de um ângulo

O ângulo irá aparecer sem os seus lados (segmentos  $\overline{AB}$  e  $\overline{AC}$ ). Para criar estes lados podemos usar o comando Segmento.

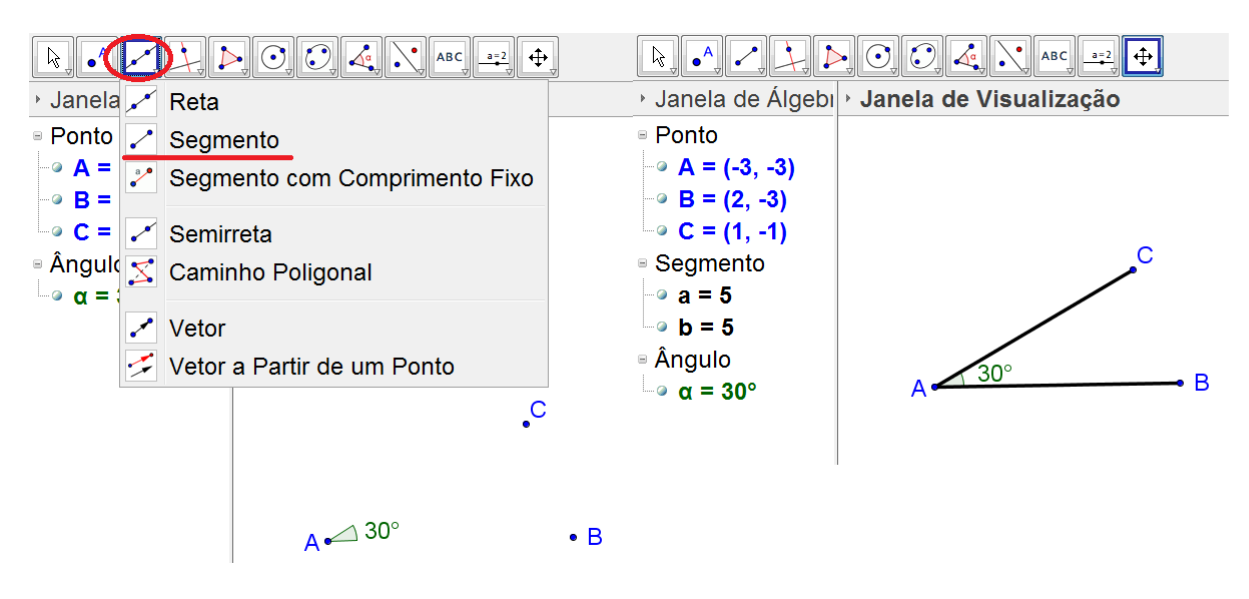

Figura 2: construção dos lados de um ângulo

O ângulo mostrado na figura pode ser chamado de ângulo  $\hat{A}$ , ângulo  $\hat{B}AC$  ou ângulo

CÂB. O ponto A é chamado de vértice do ângulo.

Podemos também fazer uma animação que consiste em usar um recurso do software que permite mover o ponto C ou o ponto B de forma que a medida do ângulo Â vá variando. Para isto deve-se construir o ângulo, indo na barra de ferramentas do software e clicando no ícone Ângulo. Em seguida, clicar no ícone Mover, clicar no ponto desejado e movê-lo. Com esta animação os alunos terão uma ideia bem mais coerente das medidas de ângulos com que vão se deparando em seus estudos.

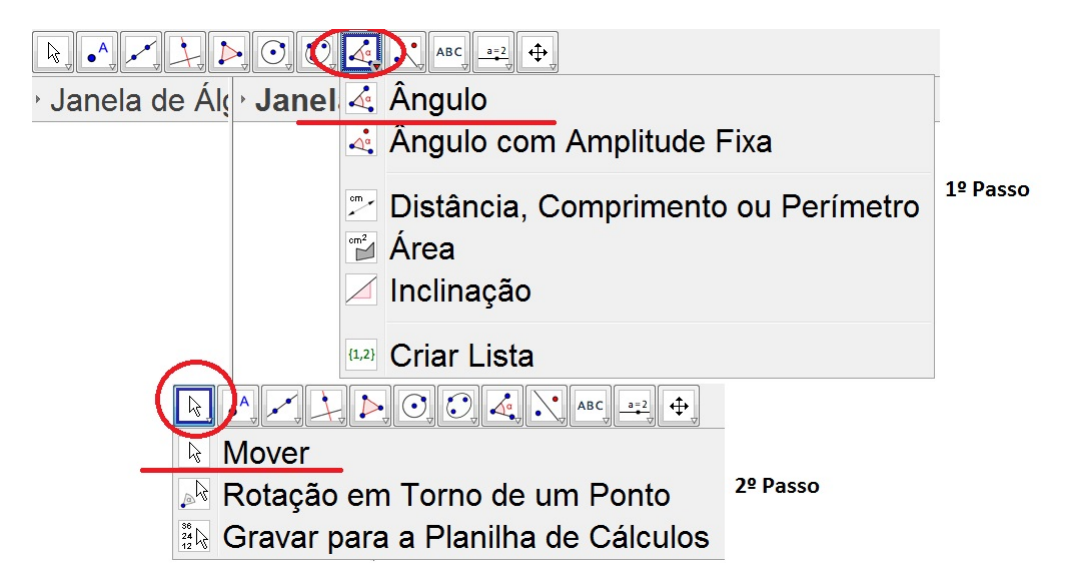

Figura 3: dinâmica para mover um ângulo e variar seu valor

Depois de conceituar ângulo, explicar o que signica e de onde vem o ângulo de 1<sup>o</sup>, e ter construído vários ângulos, é importante classificá-los, até porque os nomes que serão citados a seguir surgem o tempo todo no decorrer do estudo de geometria plana. A classicação que vem a seguir também pode ser feita com todos os desenhos no GeoGebra.

- $\checkmark$  Angulos agudos possuem medida entre 0° e 90°.
- $\checkmark$  Ângulos obtusos possuem medida entre 90° e 180°.
- $\checkmark$  Ângulo reto possui medida de 90°.
- $\checkmark$  Ângulo raso possui medida de 180°.
- $\checkmark$  Ângulo nulo possui medida de 0°.

Na figura a seguir temos alguns exemplos.

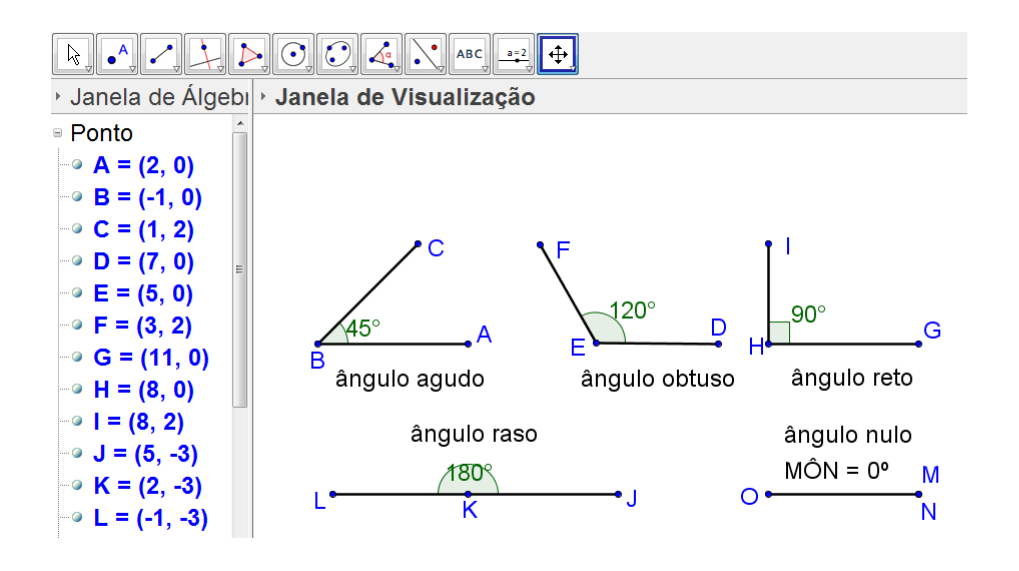

Figura 4: construção que mostra a classicação de ângulos

Detalhes como ângulos complementares (par de ângulos cuja soma é 90°), ângulos suplementares (par de ângulos cuja soma é 180<sup>o</sup>), ângulos opostos pelo vértice (de acordo com [4], "dois ângulos são opostos pelo vértice se, e somente se, os lados de um deles são as respectivas semirretas opostas aos lados do outro") e bissetriz de um ângulo (segmento de reta ou uma semirreta que divide um ângulo em outros dois ângulos congruentes) também podem ser criados pelo GeoGebra no decorrer das aulas. A qualidade das guras geradas, e a precisão dos valores, deixarão estes conceitos mais claros para os alunos.

Sempre que estou trabalhando com geometria plana para turmas de  $1<sup>o</sup>$  ano do ensino médio, que já tiveram contato com este assunto, ao citar estes nomes, percebo que é comum uma quantidade razoável de alunos mostrarem uma insatisfação ao ouvi-los, o que ao meu ver mostra uma experiência ruim deles com relação a estes conceitos. Percebi que mostrando-os desta forma, estas dificuldades diminuem.

A seguir temos as construções a partir dos conceitos dados.

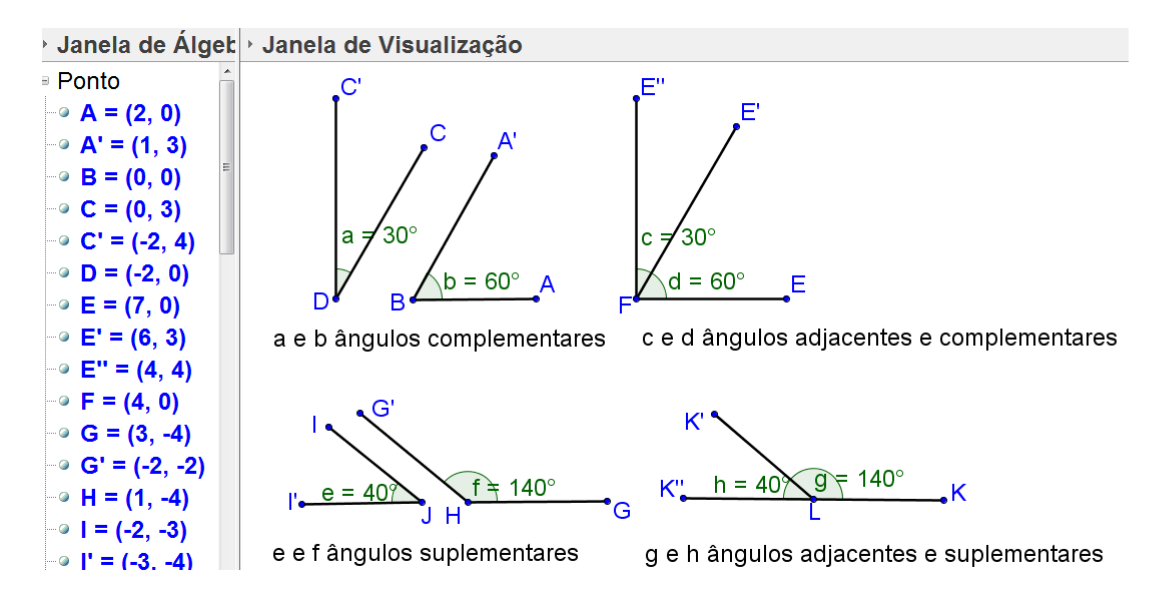

Figura 5: ângulos complementares, suplementares e adjacentes

 $\hat{E}$  importante neste momento, construir as figuras e mover os pontos  $E' e K'$  de modo que os ângulos c e d irão variar, mas sendo sempre complementares, e os ângulos h e g também irão variar mas sendo sempre suplementares.

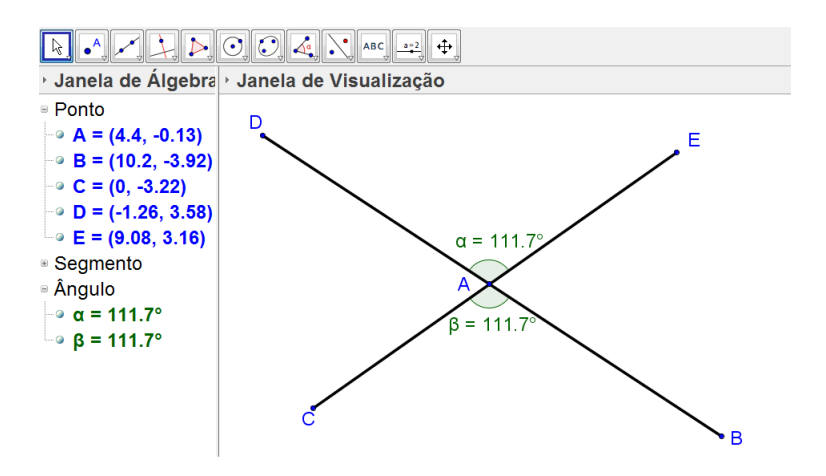

Figura 6: cosntrução de ângulos opostos pelo vértice

Os ângulos  $\alpha$  e  $\beta$  da Figura 6 são opostos pelo vértice já que possuem o mesmo vértice A, estão em posições opostas em relação a este vértice A e possuem a mesma medida. Mas é importante perceber que os ângulos  $\widehat{BAE}$  e  $\widehat{CAD}$  também são ângulos opostos pelo vértice. Neste momento devemos pedir para os alunos verificarem, as medidas dos ângulos  $\widehat{BAE}$  e  $\widehat{CAD}$ , e percebam que o software fornecerá medidas iguais para os dois.

Nas experiências que tive, houve a possibilidade dos alunos irem fazendo as construções em seus computadores, acompanhando o que eu ia fazendo. Esta postura mais interativa com o uso do software torna a aula mais interessante e portanto a aprendizagem e compreensão dos conceitos acontece de forma mais satisfatória. É normal que mesmo assim alguns alunos tenham dificuldades em compreender as ideias e também em fazer as construções, mas eles vão no decorrer das aulas trocando ideias e tentando acompanhar os outros. Neste momento podemos também deixar de fazer uso do caderno e pedir para que salvem suas construções em seus computadores, mas aí temos que desenvolver uma nova postura que é a de usar o computador não só como entretenimento, mas também como ferramenta de estudo em casa.

Na figura a seguir o ângulo  $\widehat{BAC}$  de medida 70° foi divido, pela semirreta  $\overrightarrow{AD}$  em dois ângulos  $\alpha$  e  $\beta$  congruentes. Dizemos então que a semirreta  $\overrightarrow{AD}$  é bissetriz do ângulo BÂC.

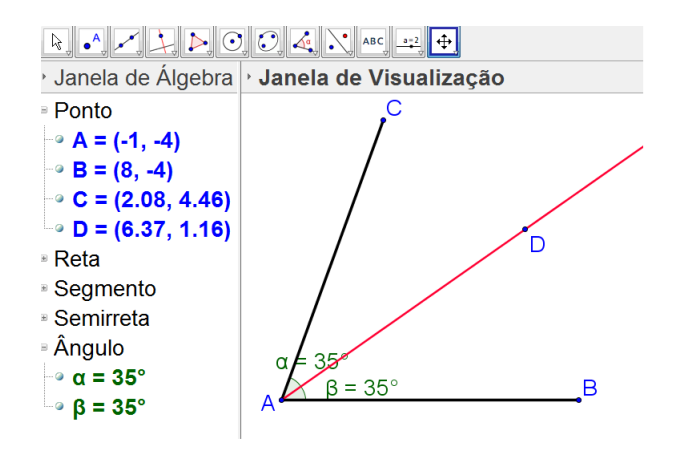

Figura 7: ângulo construído e sua respectiva bissetriz

Depois da construção do ângulo, a bissetriz foi construída usando um recurso do software com esta finalidade, mostrado a seguir.

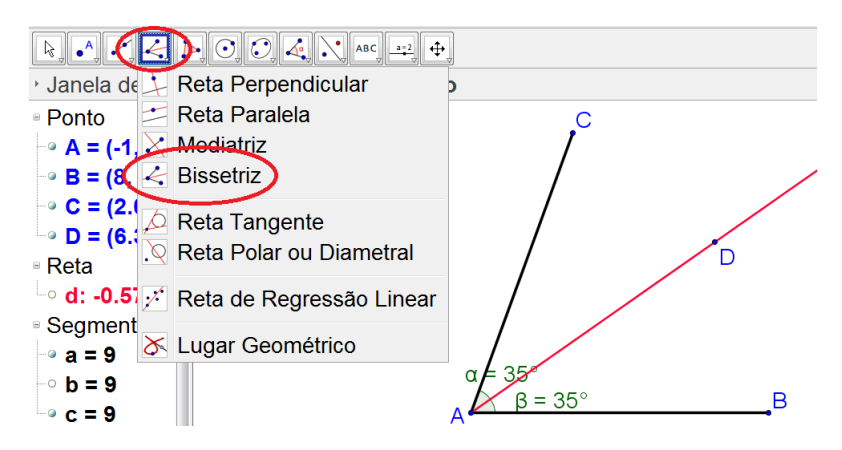

Figura 8: comandos para traçar a bissetriz

A partir daí os alunos possuem ferramentas suficientes para resolver uma série de problemas e exercícios que envolvam ângulos.

Uma situação interessante neste momento é a que envolve ângulos entre os ponteiros de um relógio, dado um horário qualquer. As figuras, que mostram as soluções podem ser construídas no GeoGebra após efetuados os cálculos necessários (o software não será usado aqui para resolver os problemas, mas para visualizar com maior qualidade as soluções encontradas). A seguir um exemplo bastante simples onde o horário fornecido foi de 3:30h. Sempre nesta situação específica, a grande maioria responde de imediato que o ângulo é de 90°, até porque alguns alunos não sabem como os ponteiros se comportam, ou seja, quantos graus o ponteiro de horas e o de minutos se movem a cada minuto. Na verdade alguns alunos tem diculdade em simplesmente fazer a leitura de um horário em um relógio analógico. Desta forma algumas habilidades são trabalhadas em uma situação simples e usando o software. A Figura final é a que segue.

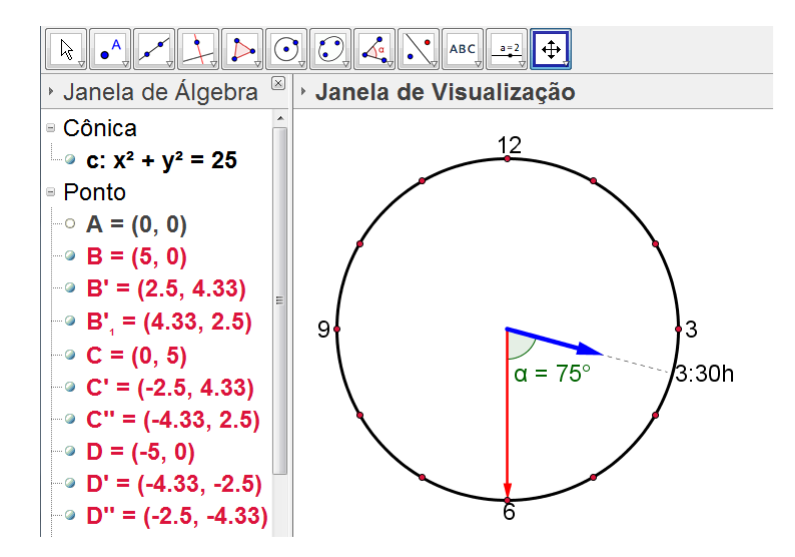

Figura 9: solução geométrica de um problema que envolve ângulo entre os ponteiros de um relógio

Na próxima seção será construída uma figura que mostra a relação entre os ângulos que surgem quando temos duas retas paralelas cortadas por uma reta transversal.

## 3.1 Ângulos Formados Por Duas Retas Paralelas Cortadas Por Uma Reta Transversal

Quando duas retas paralelas são cortadas por uma reta transversal aparecem alguns pares de ângulos que recebem nomes especiais. A preocupação aqui é o porque dos nomes que irão aparecer, e a relação que existe entre eles. Estas relações ficarão muito claras se construirmos a situação geométrica, descrita no título do capítulo, no software GeoGebra. A construção é a seguinte:

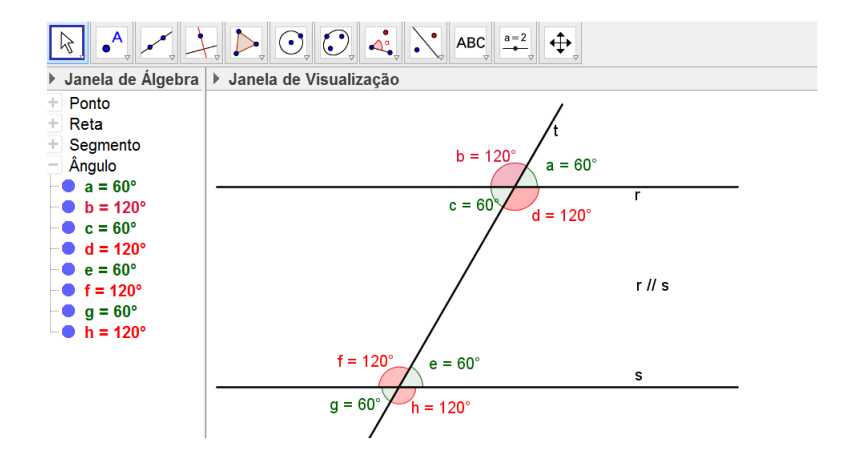

Figura 10: construção de duas retas paralelas cortadas por uma reta transversal e os ângulos que surgem nesta situação

Com a construção, feita durante a aula, os alunos já percebem que existem pares de ângulos com mesma medida e que existem pares de ângulos que são suplementares.

Mas focando nos nomes, teremos os pares de ângulos que chamamos de: ângulos alternos internos, ângulos alternos externos, ângulos colaterais internos, ângulos colaterais externos e ângulos correspondentes.

Para entender estes nomes, vamos usar a figura 10. O aluno deve considerar que os pares são sempre formados por um dos quatro ângulos de cima (a, b, c ou d) com um dos quatro ângulos de baixo (e, f, g ou h). Ângulos que estão em posição alternadas em relação a reta transversal t, são chamados de ângulos alternos (b e h por exemplo) e ângulos que estão do mesmo lado da transversal t são chamados de ângulos colaterais (c e f por exemplo). Já ângulos que estejam entre as retas paralelas r e s são chamados de ângulos internos (d e f por exemplo) e ângulos que estejam fora das paralelas são chamados de ângulos externos (b e g por exemplo). E por fim, ângulos colaterais, um entre as paralelas e outro externo a elas, são chamados de ângulos correspondentes (b e f por exemplo).

Desta forma os pares de ângulos:

- c e e , d e f são pares de ângulos alternos internos.
- b e h , a e g são pares de ângulos alternos externos.
- c e f , d e e , são pares de ângulos colaterais internos.
- a e h , b e g são pares de ângulos colaterais externos.
- a e e , d e h , b e f , c e g , são pares de ângulos correspondentes.

A relação entre os ângulos que formam cada um dos pares ficou bem perceptível, já que a figura apresenta as medidas dos ângulos. O aluno percebe facilmente que ângulos alternos e ângulos correspondentes possuem a mesma medida (são congruentes) e ângulos colaterais são suplementares.

### 3.2 Trisseção De Um Ângulo

A seguir veremos um problema interessante, que tem uma importância histórica, que é o de seccionar um ângulo em três iguais, usando apenas compasso e régua não graduada. Na verdade existem três problemas clássicos, relacionados a construções geométricas, que sempre povoaram as mentes dos matemáticos, desde a antiguidade. Estes problemas são conhecidos como Duplicação do Cubo, que consiste em construir o lado de um cubo cujo volume seja o dobro do volume de um cubo dado. O segundo problema é conhecido como Quadratura do Círculo, que consiste em construir um quadrado com área igual a de um círculo dado. E o terceiro problema é conhecido como Trisseção do Ângulo, que consiste em dividir um ângulo dado em três iguais.

A tentativa sempre foi a de construir estas figuras usando apenas régua não graduada e compasso, que são os instrumentos usados para muitos problemas de construção. De acordo com [1], apenas no século XIX é que se estabeleceu a impossibilidade da construção destas guras usando apenas régua não graduada e compasso. A tentativa de resolução destes problemas geraram, ao longo do tempo, muitas descobertas matemáticas importantes.

Vamos nos ater aqui ao problema da Trisseção do Ângulo, mostrando uma construção que tenta resolvê-lo, construção esta que trabalha com ângulos alternos internos e que será feita no geogebra. O ângulo a ser trisseccionado é o ângulo  $\widehat{A}B\widetilde{C} = 51.34^{\circ}$ (ver Figura 11).

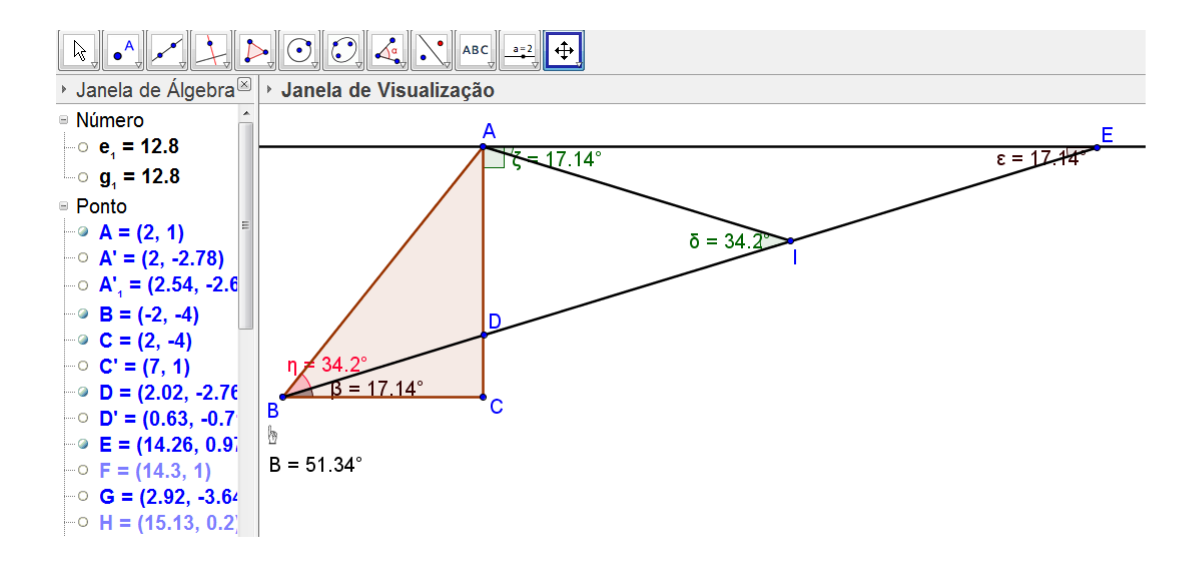

Figura 11: construção que mostra a tentativa de trisseccionar um ângulo

Na Figura anterior  $\overline{DE}$  foi construído medindo o dobro de  $\overline{AB}$ . Desta forma  $\overline{AB}$  =  $\overline{AI} = \overline{DI} = \overline{IE}$ . Portanto os triângulos AIE e AIB são isósceles, de tal forma que no triângulo AIE o ângulo  $\widehat{IAE} = \widehat{IEA}$ , e no triângulo AIB o ângulo  $\widehat{AIB} = \widehat{ABI}$ . Temos também que o ângulo  $\widehat{AIB} = 2 \cdot \widehat{AEI}$ , pelo teorema do ângulo externo do triângulo (que será comentado no próximo capítulo), e o ângulo  $\widehat{CBD} = \widehat{AED}$  pois são ângulos alternos internos, como já foi comentado neste capítulo. Como resultado disto tudo, o ângulo  $\overline{DBA}$  mede o dobro do ângulo  $\overline{CBD}$ . Como traçar a bissetriz de um ângulo é uma construção simples, esta bissetriz, junto com o segmento  $\overline{BD}$  trisseccionam o ângulo  $\widehat{A}B\widetilde{C}$ .

O problema desta construção é posicionar o ponto D sobre o segmento  $\overline{AC}$  usando apenas régua não graduada e um compasso. Na verdade é esta construção que não é possível de ser feita.

Na seção que segue trabalharemos com construções relativas ao estudo dos triângulos. Esta parte de triângulos é muito extensa, portanto temos várias situações que podem ser trabalhadas com o uso do GeoGebra.

### 4 Triângulos

Nesta seção vamos trabalhar com triângulos, que é um conteúdo que está sempre presente em toda geometria, pois sendo o triângulo o polígono com menor número de lados, o usamos para decompor os outros polígonos. O uso do GeoGebra neste assunto é muito apropriado. O teorema mais básico no estudo dos triângulos é o da soma dos ângulos internos, cujo enunciado é: a soma dos ângulos internos de um triângulo é  $180^{\rm o}$ . A demonstração deste teorema pode ser feita usando as ideias da seção anterior, e no GeoGebra podemos verificar que este teorema é válido. A Figura 12 mostra o caminho para a demonstração do teorema. A ideia aqui é que após ser feita a demonstração para os alunos, eles façam a construção que segue por conta própria. Estas construções que os próprios alunos vão fazendo podem ser usadas inclusive como avaliação, e já que é uma tendência um uso maior dos recursos tecnológicos, a entrega pode até ser feita por e-mail.

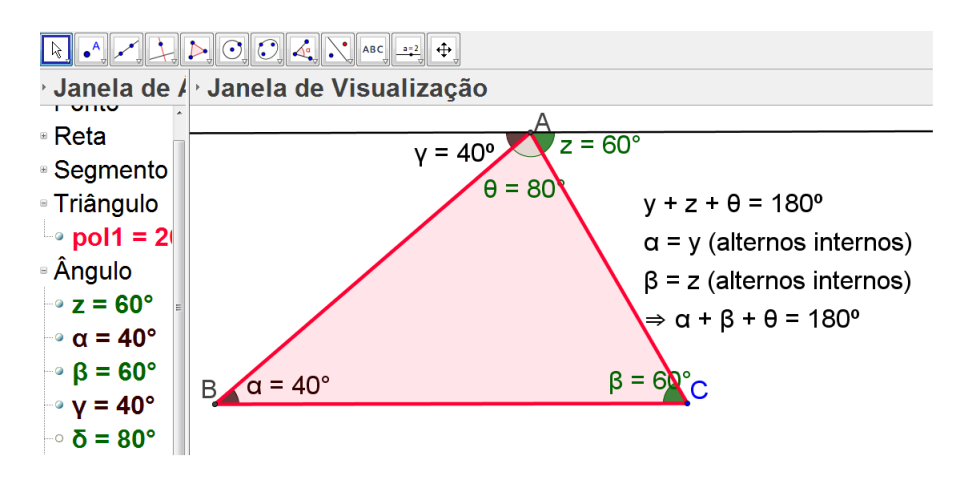

Figura 12: construção do caminho para a demonstração da soma dos ângulos internos de um triângulo

Da mesma forma, podemos mostrar a ideia do teorema do ângulo externo, cujo enunciado é: "um ângulo externo é igual a soma dos dois internos não adjacentes a ele". A construção a seguir mostra claramente a ideia do teorema.

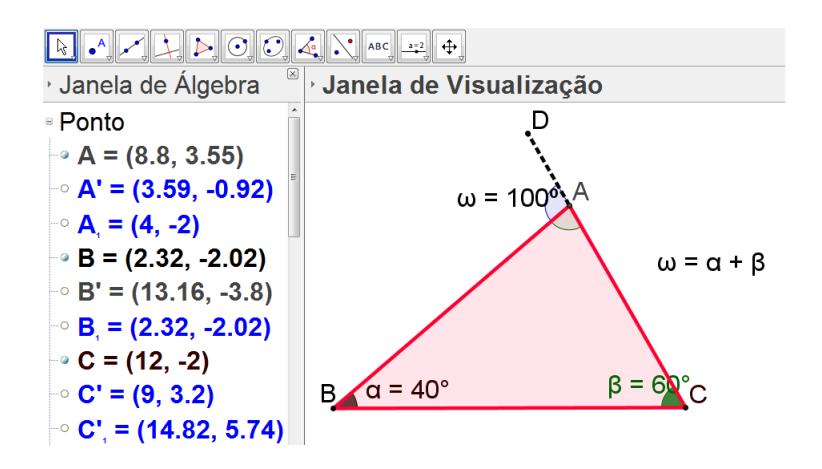

Figura 13: cosntrução para a verificação do teorema do ângulo externo

Seguindo o estudo de triângulos, podemos usar a dinâmica do software para falar sobre condição de existência de um triângulo. Sabemos que em um triângulo, qualquer um dos lados é menor que a soma dos outros dois e maior que o módulo da diferença entre esses outros dois. Isto pode ser percebido facilmente com a construção de um contra exemplo. Observe a construção a seguir.

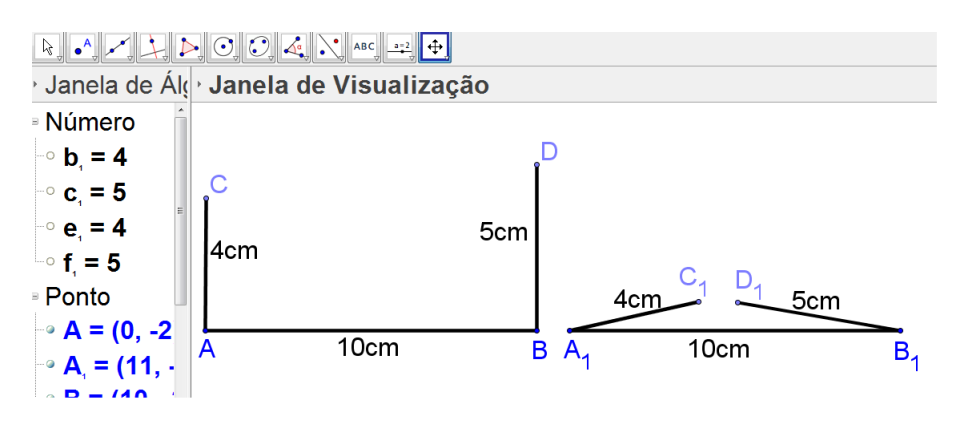

Figura 14: tentativa de construção de um triângulo de lados 10cm, 5cm e 4cm

O software permite que aluno mova os segmentos  $\overline{AC}$  e  $\overline{BD}$  em torna de A e de B, respectivamente, na tentativa de fazer C encontrar com D e assim formar um triângulo. Porém ele percebe que isto não é possível por conta da distância de 10cm entre A e B, e assim fica perceptível que C só encontraria D se  $\overline{AC}$  e  $\overline{BD}$  somados fossem maiores que 10cm. Com a construção a seguir temos a possibilidade deste encontro, já que  $\overline{BD}$ passou a ter medida de 6,5cm.

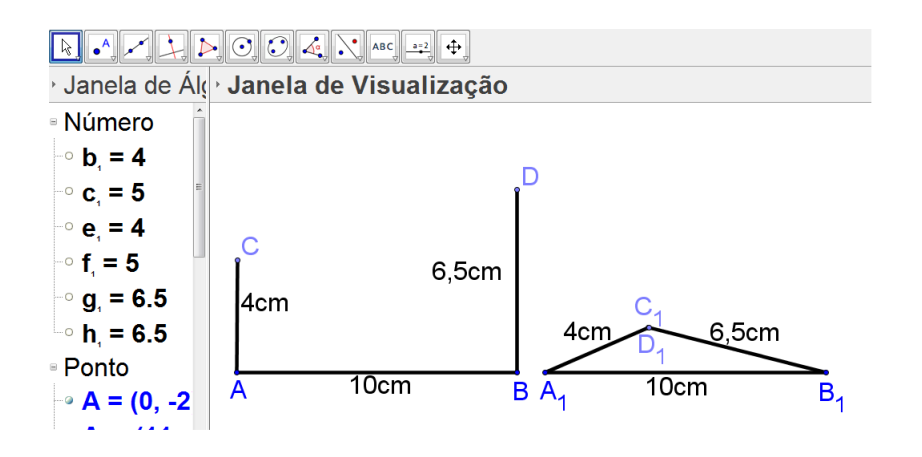

Figura 15: tentativa de construção de um triângulo de lados 10cm, 6,5cm e 4cm

Nas duas construções anteriores, é importante que os segmentos girem em torno dos pontos especificados, mas que não mudem de tamanho. Para isto existe um comando que permite tal recurso, cujo nome é segmento com comprimento fixo. A figura a seguir mostra o caminho para este comando.

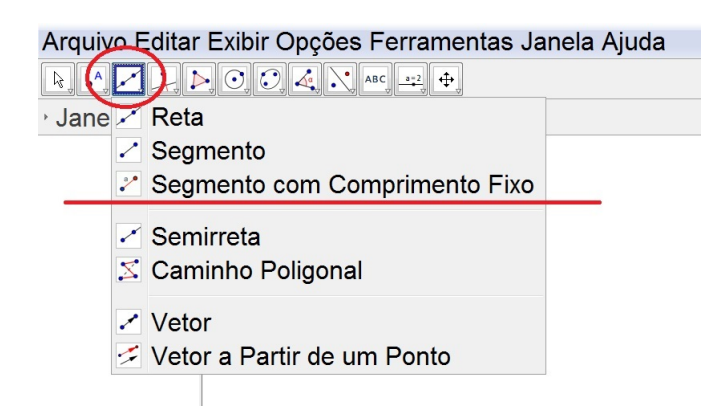

Figura 16: comando para construção de um segmento de comprimento fixo

Outro fato de relevância nos triângulos é que o seu maior ângulo fica oposto ao seu maior lado e que seu menor ângulo fica oposto ao seu menor lado. Daí, qualquer triângulo que um aluno construir no software mostrará esta propriedade. Segue uma construção.

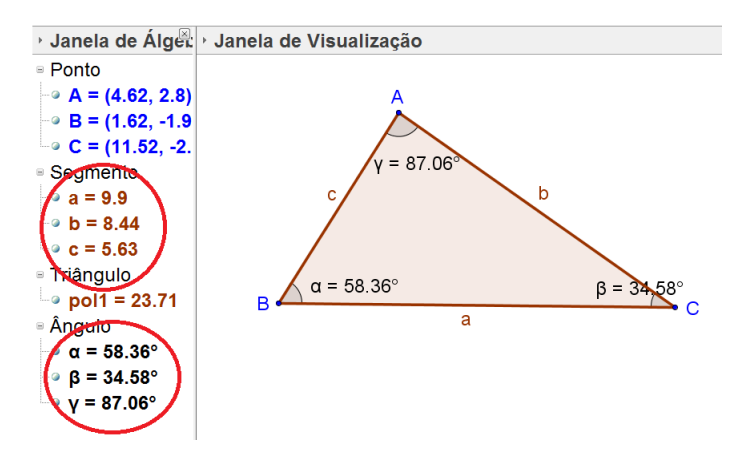

Figura 17: construção que mostra a posição relativa entre lados e ângulos de um triângulo

Observe que do lado esquerdo da janela de visualização temos todas as medidas do triângulo. Desta forma está explicitado que o menor lado que é  $c = 5.63$  está oposto ao menor ângulo que é  $\beta = 34{,}58^{\rm o},$  e o maior lado que é a  $= 9{,}9$  está oposto ao maior ângulo que é  $\gamma = 87,06^{\circ}$ .

Seguindo as ideias pertinentes a triângulos, devemos relembrar os nomes dos triângulos. Acho que neste momento o professor pode cobrar isto como pesquisa, já que são conceitos simples, e pedir aos alunos que construam as figuras no GeoGebra, de acordo com os resultado de suas pesquisas. O esperado são construções como as que seguem.

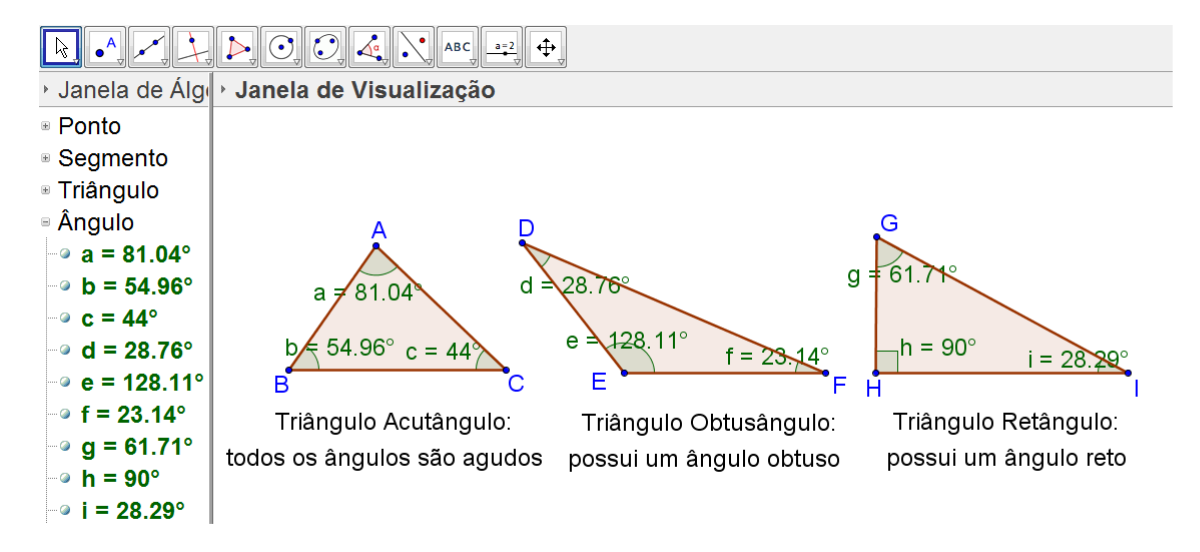

Figura 18: construção que mostra a classificação dos triângulos em relação aos ângulos

Eu passei pela experiência de cobrar estas construções dos alunos e recebe-las por e-mail. Considerei satisfatório os resultados, e inclusive alguns alunos pediram por mais atividades. Alguns tiveram dificuldades em anexar os arquivos em seu e-mail, outros não enviaram e creio que alguns apenas copiaram as construções de colegas. Mas mesmo assim considerei a experiência satisfatória.

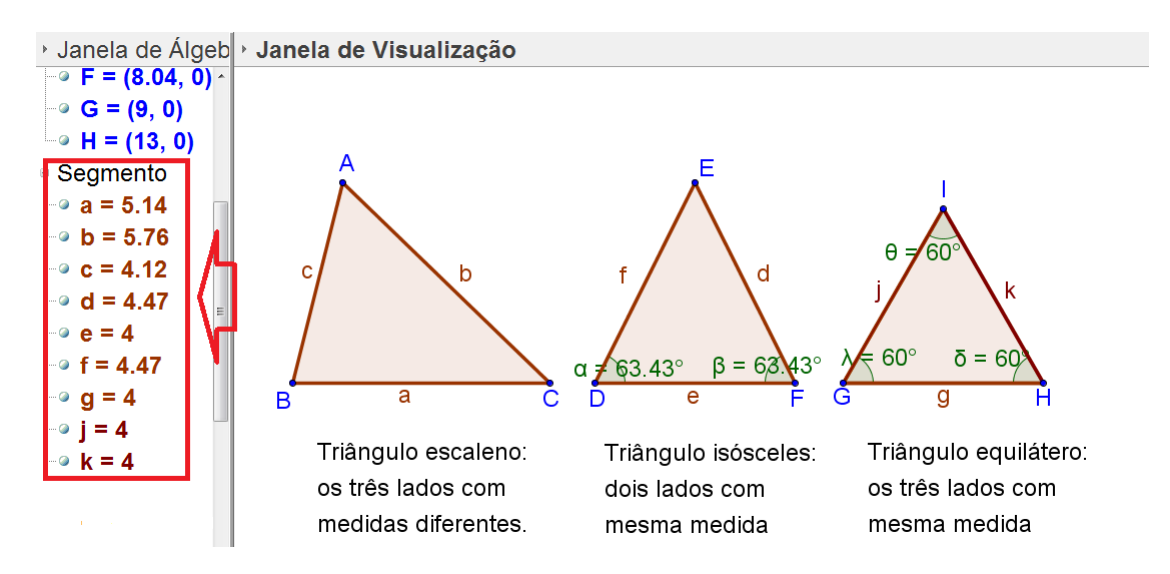

Figura 19: cosntrução que mostra a classificação dos triângulos em relação aos lados

Observe que do lado esquerdo da janela de visualização aparece as medidas dos lados dos três triângulos, verificando cada uma das definições. Veja também que ao fornecer os ângulos verificamos que no triângulo isósceles temos dois ângulos iguais e que no triângulo equilátero temos os três ângulos de  $60^{\circ}$ .

Aproveitando que neste momento foi falado do triângulo retângulo, podemos veri ficar o teorema de Pitágoras, usando a clássica figura que constrói um quadrado sobre cada um dos lados do triângulo retângulo, de tal forma que as áreas dos dois menores somadas é igual a área do quadrado maior, que se traduz em: a hipotenusa ao quadrado é igual a soma dos quadrados dos catetos. Vamos construir a situação descrita usando o triângulo retângulo de lados 3, 4 e 5.

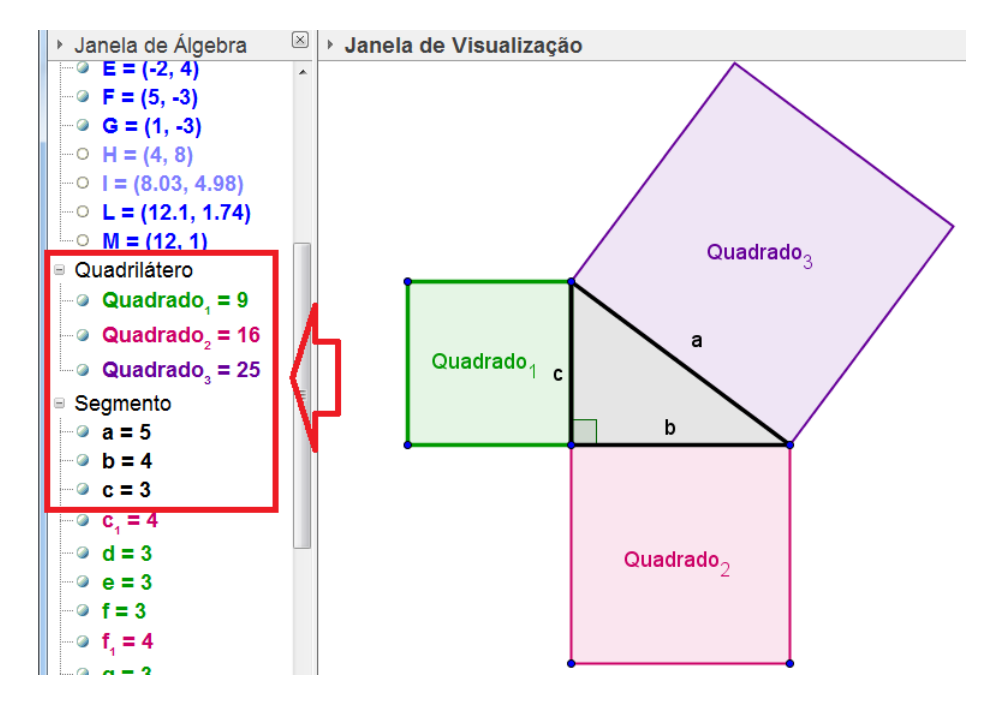

Figura 20: verificação do teorema de pitágoras pelas áreas de quadrados

Observe que do lado esquerdo da janela de visualização, aparecem os lados e as áreas dos quadrados 1, 2 e 3, que mostram o que foi dito no parágrafo anterior.

Na seção que segue serão mostradas construções que mostram com muita clareza as características da mediana, altura, bissetriz e mediatriz nos triângulos.

### 4.1 Elementos Notáveis Em Um Triângulo

Na parte inicial da teoria sobre triângulos, foram colocadas os conhecimentos mais básicos. Vamos agora falar de alguns outros elementos, que não seus lados ou seus ângulos. Estes elementos são: altura, mediana, bissetriz e mediatriz.

É comum ao professor que trabalha este assunto passar pela diculdade de fazer guras no quadro que tenham uma qualidade necessária para diferenciar um conceito do outro e, consequentemente, a compreensão por partes dos alunos fica aquém do esperado. O uso do GeoGebra neste momento é realmente de grande ajuda.

Pelas experiências que tive com o uso do software em sala, um bom caminho para trabalhar este assunto foi ir definindo elemento por elemento e fazendo, em sala de aula, as respectivas construções. De acordo com as ferramentas do GeoGebra que vai se usando, como por exemplo bissetriz, mediatriz, reta perpendicular, ponto médio, e

outros, o aluno já vai internalizando os conceitos. Então, a participação dos alunos nas construções, junto com o professor já é um aprendizado dos conceitos. Eu gastei um tempo maior com este assunto pois os alunos tiveram uma dificuldade maior em fazer as figuras, mas os conceitos e ideias que eu tinha como objetivo foram bem trabalhados.

Para construir a mediana, por exemplo, eles tiveram que construir o triângulo e a seguir marcar o ponto médio de cada lado. O software fornece uma ferramenta que marca o ponto médio de um segmento, e os alunos usaram este recurso. Desta forma a ideia de que a mediana é um segmento que tem um extremo em um vértice e o outro extremo no ponto médio do lado oposto ficou bem clara para eles.

O que vai ser colocado a seguir é a denição de cada um desses elementos e as respectivas construções.

(i) Altura: é um segmento que parte de um vértice e vai até o lado oposto, perpendicularmente. O ponto de encontro das alturas chama-se ortocentro.

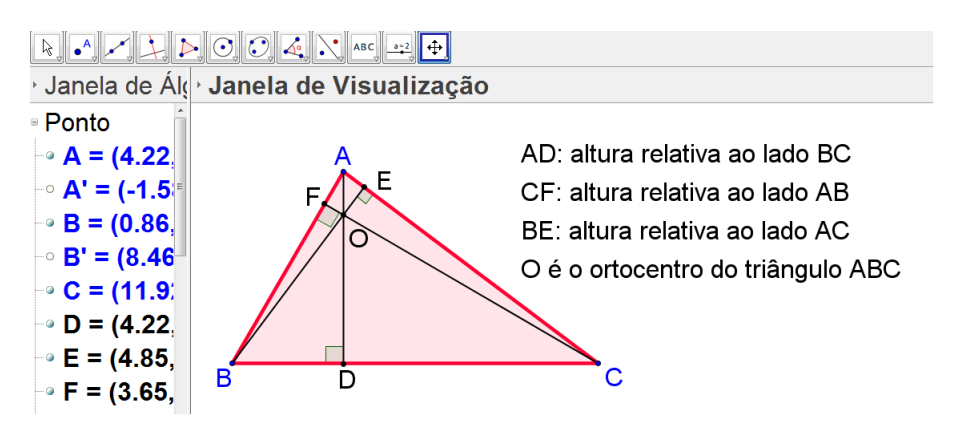

Figura 21: um triângulo com suas três alturas e seu ortocentro

Depois de construído o triângulo, suas alturas e ortocentro, podemos mover um de seus vértices fazendo o ortocentro mudar de posição. Desta forma, quando vamos movendo o vértice a ponto de termos um triângulo obtusângulo, vemos que o ortocentro ca fora do triângulo, e quando temos um triângulo retângulo, vemos que o ortocentro é o vértice do ângulo reto. A gura a seguir mostra estes dois momentos desta dinâmica.

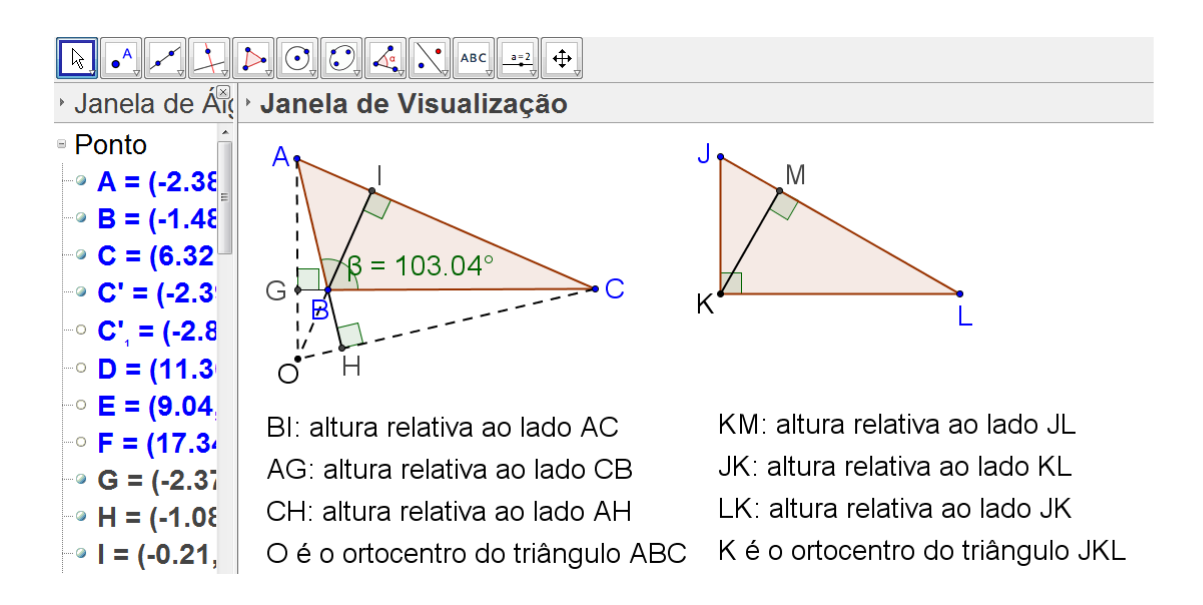

Figura 22: alturas e ortocentro em um triângulo obtusângulo e em um triângulo retângulo

(ii) Mediana: é um segmento que parte de um vértice e vai até o ponto médio do lado oposto. O ponto de encontro das alturas chama-se baricentro.

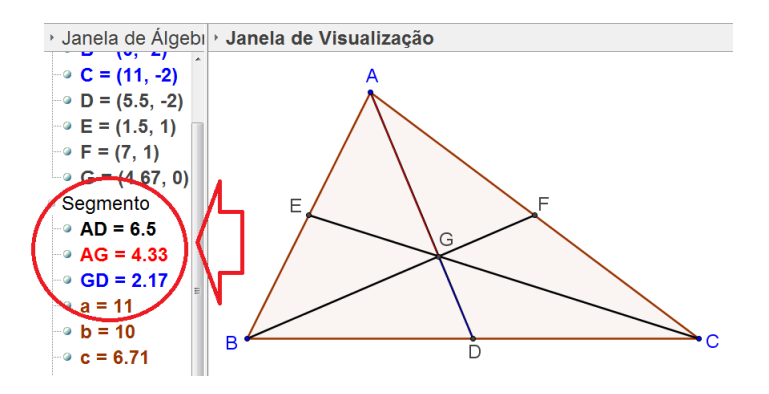

Figura 23: um triângulo com suas três medianas e seu baricentro

Observe que do lado esquerdo da janela de visualização percebe-se a propriedade do baricentro. Temos que a mediana  $\overline{AD}$  mede 6,5 e que o segmento  $\overline{GD}$ , que vai do baricentro até o lado mede 2,17, que é  $\frac{1}{2}$ 3 de AD. Desta forma a propriedade é que o segmento que vai do baricentro ao lado mede  $\frac{1}{2}$ 3 da mediana e o segmento que vai do baricentro ao vértice mede  $\frac{2}{2}$ 3 da mediana; logo,  $AG$  é o dobro de  $GD$ .

Outra característica importante do baricentro é sua relação com outra área de conhecimento, no caso a física, já que o baricentro é o centro de gravidade de um

triângulo, que segundo [9] é o ponto de aplicação da força gravitacional, local onde se aplica o peso P nos corpos, e no triângulo, o centro de gravidade coincide com o centro de massa que é o ponto no qual se pode considerar concentrada toda a massa do corpo.

(iii) Bissetriz: é um segmento que parte de um vértice e vai até o lado oposto, cortando ao meio o ângulo do vértice de onde saiu. O encontro das bissetrizes de um triângulo chama-se incentro.

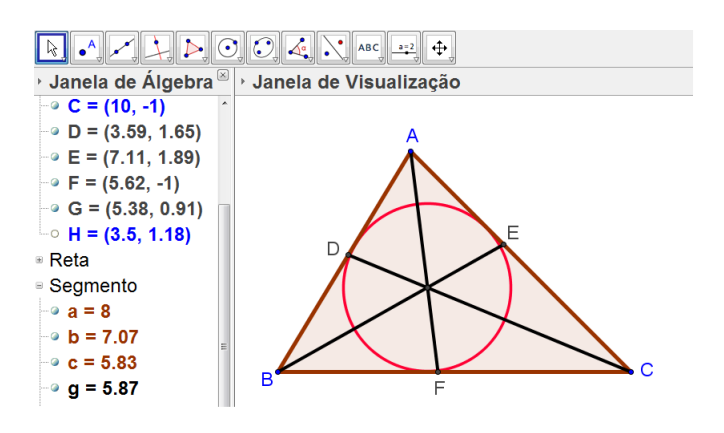

Figura 24: um triângulo com suas três bissetrizes e seu incentro

O nome incentro vem do fato de que este ponto além de ser o encontro das bissetrizes, é também o centro de uma circunferência inscrita no triângulo, como mostra a Figura 24 (as bissetrizes foram traçadas usando um comando já citado no seção 2).

(iv) Mediatriz: é uma reta que passa pelo ponto médio de um lado, perpendicularmente. O encontro das mediatrizes de um triângulo é chamado de circuncentro. O nome vem do fato de que o circuncentro além de ser o encontro das mediatrizes é também o centro de uma circunferência circunscrita a este triângulo.

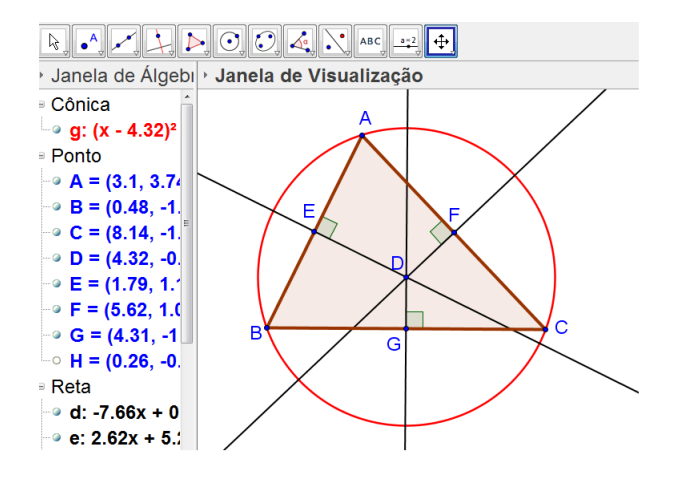

Figura 25: um triângulo com suas três mediatrizes e seu circuncentro

Neste momento podemos fazer uma dinâmica semelhante com a que foi feita para as alturas. Podemos mover um vértice do triângulo e perceber que o circuncentro vai mudando de lugar, até que quando temos um triângulo retângulo, o circuncentro fica no ponto médio da hipotenusa, e quando o triângulo é obtusângulo, o circuncentro fica fora deste triângulo. A figura a seguir mostra estes dois momentos.

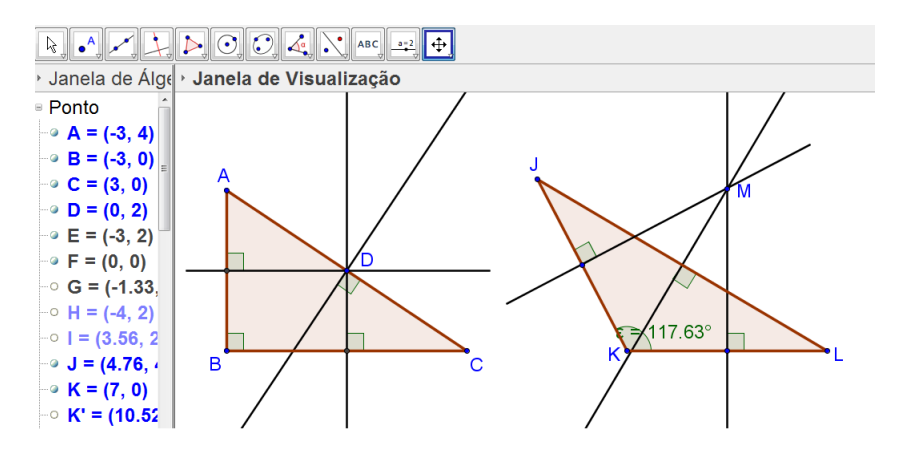

Figura 26: mediatrizes e circuncentro em um triângulo retângulo e em um triângulo obtusângulo

É também interessante analisar estes elementos no triângulo equilátero, e perceber que todos eles, altura, mediana e bissetriz constituem o mesmo segmento, e que a mediatriz é a reta suporte deste segmento. A construção é a que segue.

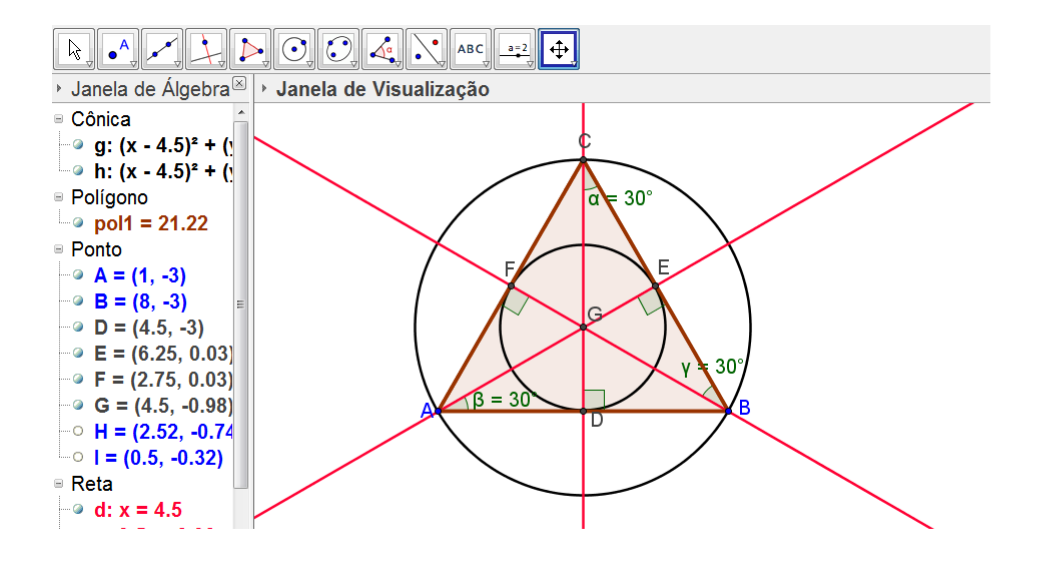

Figura 27: cosntrução que mostras as medianas, alturas, bissetrizes e mediatrizes no triângulo equilátero

Observe que ponto G na Figura 27 é ao mesmo tempo o encontro das alturas, das bissetrizes, das medianas e das mediatrizes.

Outro fato interessante de se mostrar neste momento é como podemos, a partir de três pontos não colineares, traçar uma circunferência que passe por estes três pontos. Considero que isto pode ser passado como atividade para os alunos e o esperado, a partir do que foi feito com as mediatrizes no triângulo, é que eles tenham a ideia de justamente criar segmentos ligando estes pontos e traçar mediatrizes destes segmentos, de tal forma que o encontro destas mediatrizes é exatamente o centro da circunferência procurada. Se a construção for feita no software, percebe-se facilmente este fato. As Figuras 28 e 29 descrevem esta situação.

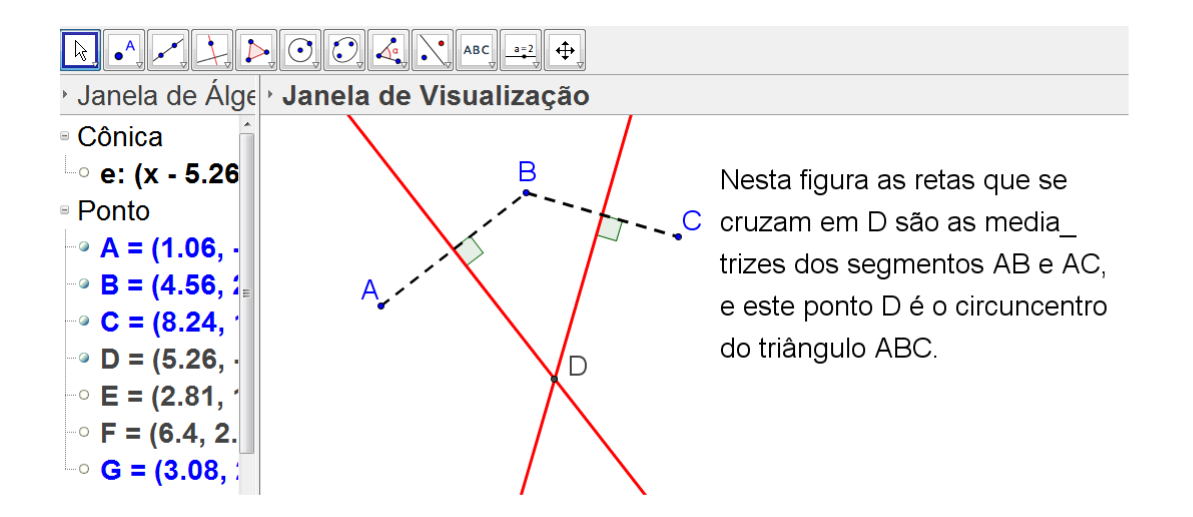

Figura 28: como determinar o ponto que será o centro da circunferência que passará pelos pontos A, B e C

Na figura a seguir temos a construção anterior mas com a circunferência já traçada.

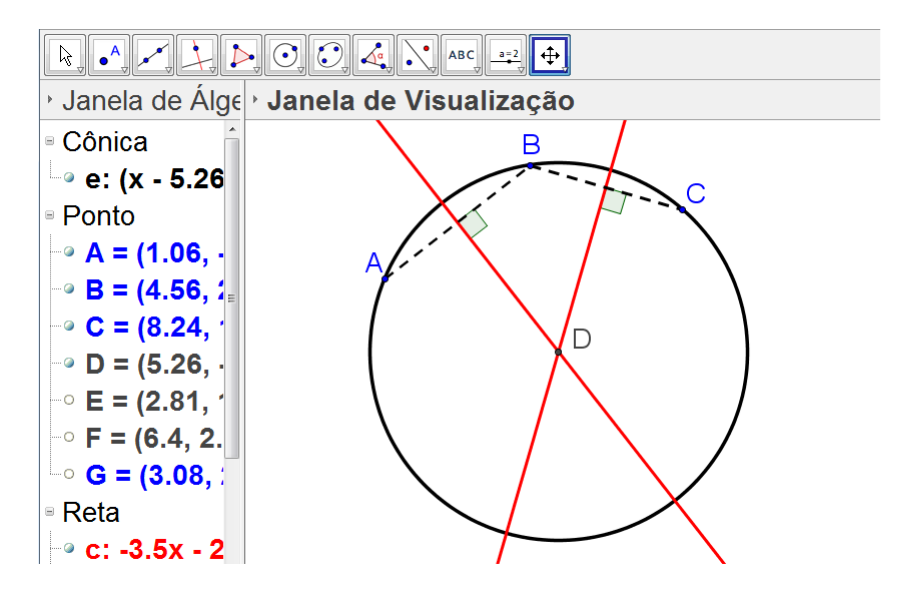

Figura 29: construção da circunferência passando pelos pontos A, B e C

O que foi feito nas duas figuras anteriores é uma aplicação do conceito das mediatrizes no triângulo, mas o software traz um recurso que é exatamente traçar a circunferência a partir de três pontos dados.

### 4.2 Homotetia

Ainda sobre triângulos, um assunto muito importante é a semelhança de triângulos, que é uma extensão do estudo de Tales de Mileto sobre proporção de segmentos. Tales que é um dos lósofos pré-socráticos, nasceu em Mileto, por volta de 600 a.C., que era uma antiga colônia grega, onde hoje é a Turquia.

Por definição, temos que dois triângulos semelhantes possuem lados proporcionais e ângulos iguais, e isto é uma homotetia, que é uma transformação que altera o tamanho da figura mas mantém sua forma e seus ângulos.

A homotetia foi citada, pois o GeoGebra possui esta ferramenta, e a intenção aqui é mostrar como usá-la. Para tal transformação precisamos de um ponto qualquer que será o centro da homotetia e de um fator que é o quanto a gura aumentará ou diminuirá. Este fator, nos triângulos semelhantes é o que chamamos de razão de semelhança. Na Figura a seguir temos a construção.

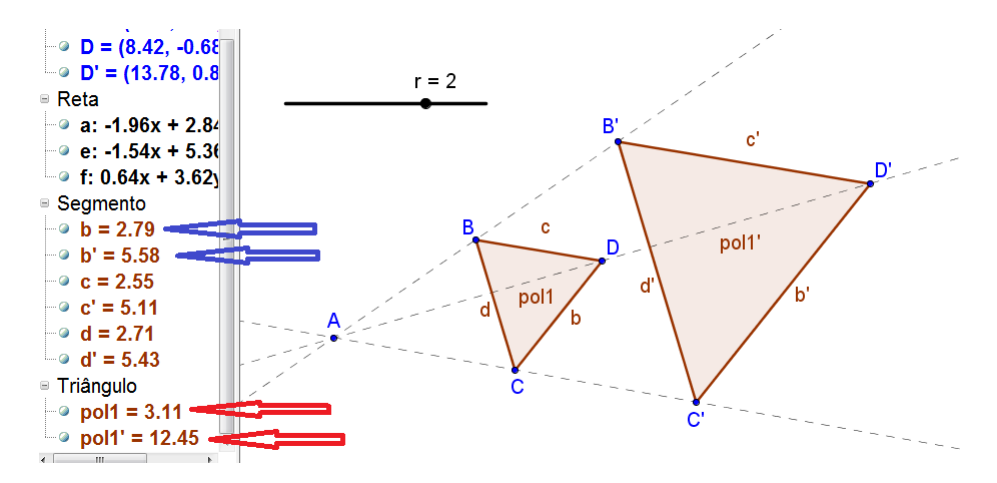

Figura 30: construção para visualização do conceito de homotetia

Note que o centro da homotetia é o ponto A e o fator é r, que está no momento indicando 2. A barra r é um controle deslizante, que vai modificando o fator, criando uma dinâmica para a situação. Observe que como o fator é 2, cada lado do triângulo dobrou, o que está evidenciado no lado esquerdo da janela de visualização, onde foi destacado, como exemplo, o lado de medida  $b = 2,79$  do polígono 1, cujo lado correspondente (homólogo) no polígono 2 mede 5,58. A figura ainda deixa claro uma importante propriedade para figuras semelhantes, que é fato de que nestas figuras a razão entre as áreas é o quadrado da razão entre os lados. Então, como os lados estão dobrando, a área quadruplicou. Os valores estão destacados no lado esquerdo da janela de visualização.

Na figura a seguir temos os comandos para criar o controle deslizante (que na figura 30 é r) e para criar a homotetia.

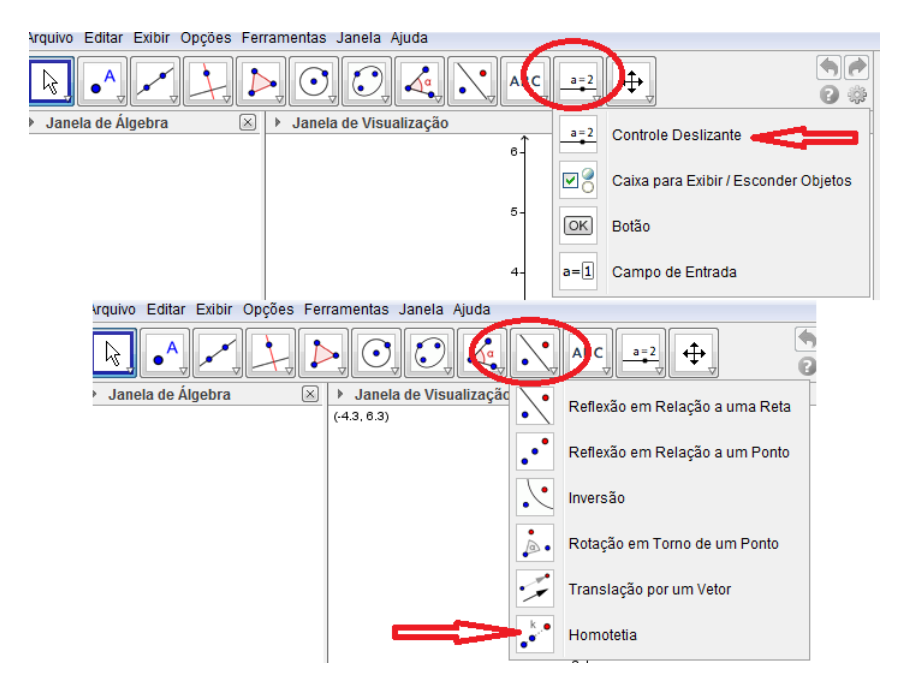

Figura 31: comandos para criação de triângulos semelhantes por homotetia

- A sequência para a criação da homotetia é:
- 1. marcar um ponto qualquer na janela de visualização
- 2. criar o controle deslizante
- 3. criar uma figura qualquer
- 4. clicar no comando homotetia

Ainda sobre homotetia, podemos fazer uma relação com arquitetura, onde é necessário a construção de figuras em perspectiva, que segundo [10] são técnicas para se criar desenhos tridimensionais no plano, dando a idéia (ilusão) de profundidade. Os desenhos em perspectiva possuem sempre pontos de fuga (um ou mais), que é o centro da homotetia.

Na figura a seguir o retângulo A'B'C'D' é uma homotetia do retângulo ABCD. O ponto de fuga da perspectiva é o ponto E, que é o centro da homotetia. O retângulo

A'B'C'D', os segmentos  $\overline{CC'}$ ,  $\overline{BB'}$  e  $\overline{AA'}$  foram destacados para reforçar os planos de frente e de fundo da perspectiva.

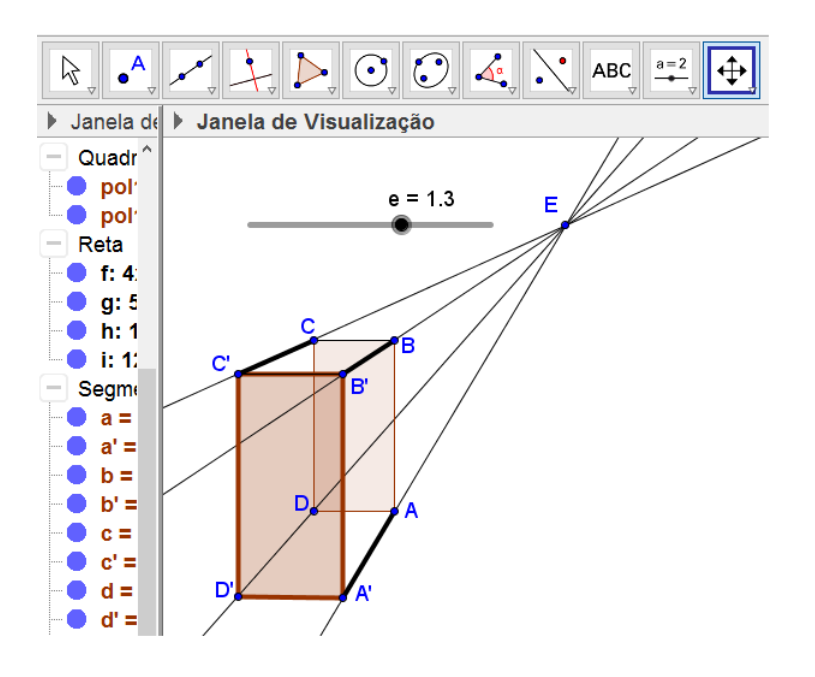

Figura 32: homotetia para se construir um paralelepípedo

Na seção que segue será trabalhado algumas ideias que envolvem polígonos, relacionandoos com outras situações que extrapolam a geometria plana.

### 5 Polígonos

Neste capítulo não vamos passar pela construção dos conceitos relativos ao assunto e já vamos fazer uma aplicação das ideias inerentes ao assunto. Vamos aqui analisar o motivo pelo qual as abelhas constroem suas colmeias com favos em forma de hexágonos regulares. O fato biológico em questão é que os seres vivos possuem uma grande variabilidade genética, e por conta disto uma grande diversidade de formas de sobrevivência. No caso das abelhas, e de acordo com [8], das diversas formas de construção de colmeias, aquelas que as constroem com favos em forma de hexágonos regulares são mais eficientes já que os hexágonos regulares otimizam o gasto de matéria prima para armazenamento. Como este modelo de construção é mais eficiente, pelo mecanismo de seleção natural, descrito por Charles Darwin, em sua obra A Origem das Espécies, de 1859 (na verdade o título original era Sobre a Origem das Espécies por Meio da Seleção Natural ou a Preservação de Raças Favorecidas na Luta pela Vida, e foi na sua terceira edição que o título foi abreviado para A origem das Espécies) seres mais eficientes se perpetuam, e dessa forma, abelhas que não construíam suas colmeias no formato mais eficiente foram desaparecendo sem deixar descendentes.

Agora vamos nos ater ao fato matemático do por que os hexágonos regulares são mais eficientes. Primeiro devemos necessariamente ter polígonos que se encaixem sem deixar buracos, ou seja, polígonos que sejam regulares (polígonos com lados congruentes e com ângulos congruentes) e cujo ângulo interno seja um divisor de 360º, para que se possa cobrir todo o plano sem deixar falhas (buracos). Desta forma temos apenas três polígonos com estas características, e que serão mostrados na Figura 32.

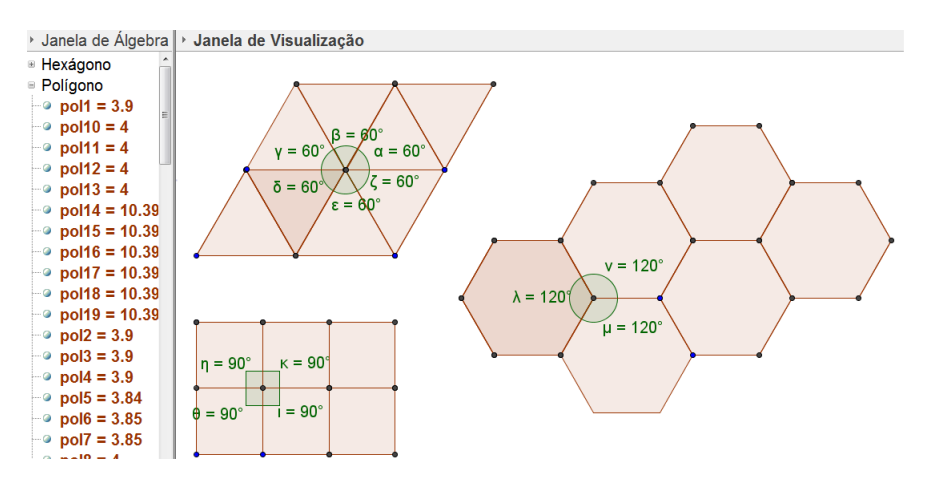

Figura 33: cosntrução dos polígonos regulares que cobrem o plano

Vale lembrar que a medida de um ângulo interno de um polígono regular pode ser calculada pela fórmula  $a_i =$  $(n-2)\cdot 180^{\circ}$  $\frac{n}{n}$  em que  $a_i$  é a medida do ângulo interno e n é o número de lados do polígono.

Na próxima figura serão mostrados alguns polígonos regulares que não cobrem o plano, pois seus ângulos internos não são divisores de 360°.

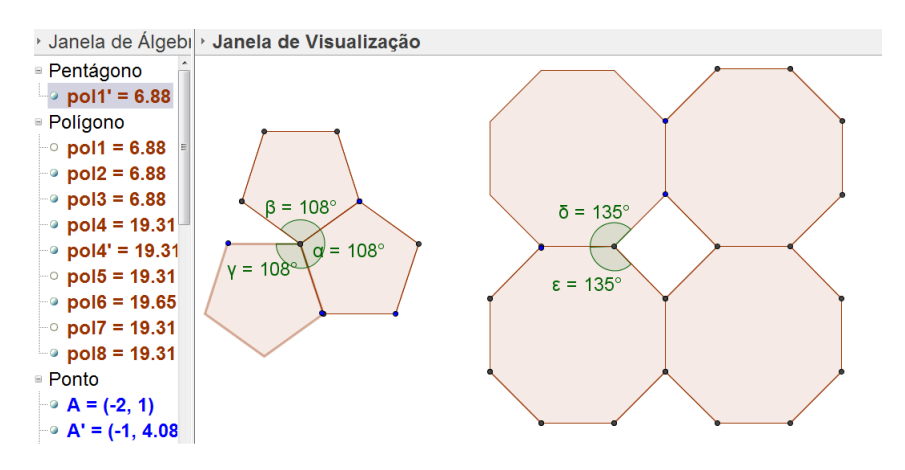

Figura 34: construção de alguns polígonos regulares que não cobrem o plano

Então até aqui vemos que as possibilidades para cobrir o plano são três. Vamos então construir novamente estes três polígonos, mas com mesmo perímetro, o que significa dizer que o gasto de energia das abelhas para construírem qualquer um deles será o mesmo.

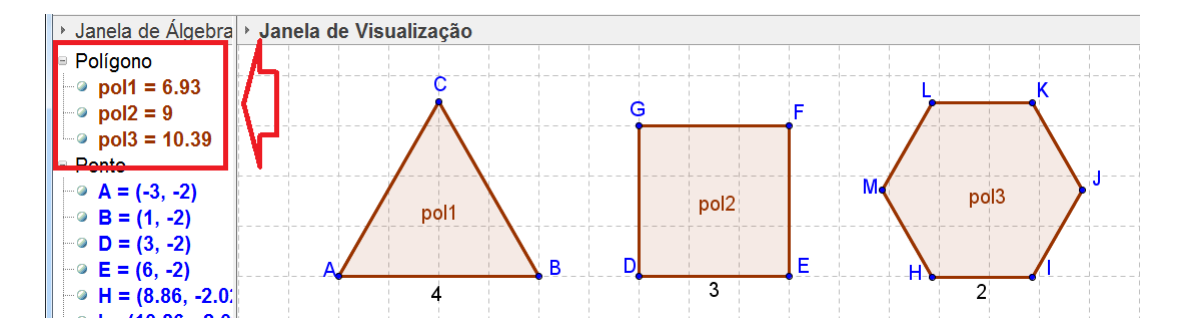

Figura 35: construção de um triângulo equilátero, um quadrado e um hexágono regular com mesmo perímetro, e suas respectivas áreas

Observe pela malha da janela de visualização que o triângulo equilátero tem lado que mede 4 unidades da malha, logo seu perímetro é 12, o lado do quadrado mede 3 unidades da malha, logo seu perímetro é 12 e o lado do hexágono regular mede duas

unidades da malha, logo seu perímetro é de 12 unidades. Do lado esquerdo da janela de visualização, aparece as respectivas áreas. Como os três polígonos possuem o mesmo perímetro e o hexágono é o que possui maior área, é mais eficiente construir a colmeia em hexágonos, e desta forma abelhas com esta característica se perpetuaram.

Na seção que segue continuaremos trabalhando com polígonos, mas tratando de um tipo em particular que são os quadriláteros.

### 5.1 Quadriláteros

No estudo deste assunto, o aluno deve ter um bom conhecimento das propriedades de alguns quadriláteros especiais. Se durante as aulas, o professor fizer a construção das figuras usando a malha da janela de visualização, as propriedades ficam explícitas, de tal forma que fica de fácil compreensão pelos alunos. Vamos então começar pelos paralelogramos, primeiro denindo e em segundo lugar listando suas propriedades.

De acordo com [5], paralelogramo é todo quadrilátero cujos lados opostos são paralelos. Por consequência disto, temos quatro propriedades que são:

- i) Os lados opostos são congruentes.
- ii) Os ângulos opostos são congruentes.
- iii) Os ângulos consecutivos são suplementares.
- iv) As diagonais concorrem em seus pontos médios.
- A Figura 35 a seguir deixa todas estas propriedades bem claras.

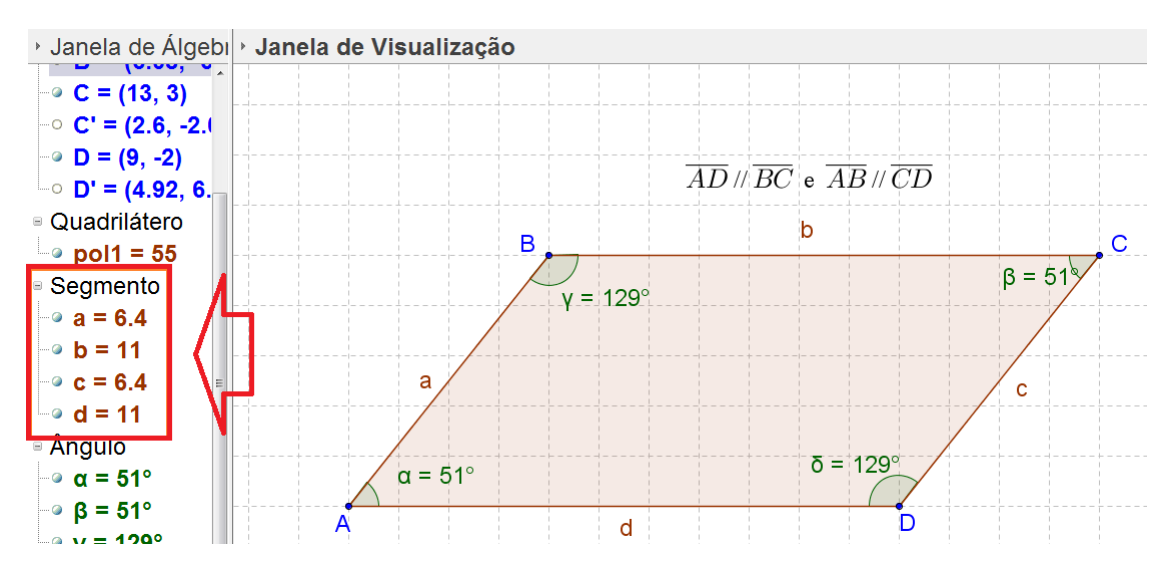

Figura 36: construção de um paralelogramo para verificação de suas propriedades

A figura deixa claro a  $2^{\text{a}}$  e a  $3^{\text{a}}$  propriedades citadas, e do lado esquerdo da janela de visualização temos as medidas dos lados do paralelogramo, o que deixa claro a 1<sup>a</sup> propriedade citada. A 4<sup>ª</sup> propriedade será mostrada na figura a seguir.

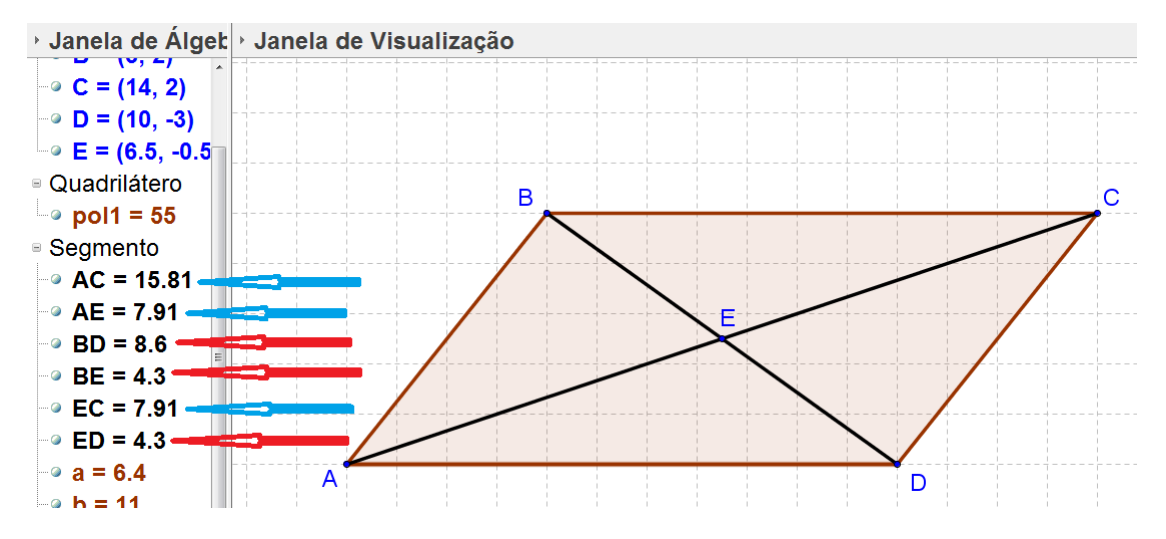

Figura 37: construção que mostra a propriedade das diagonais de um paralelogramo

Observe que pelas medidas mostradas do lado esquerdo da janela de visualização, temos que o ponto E é ponto médio da diagonal  $\overline{AC}$  e da diagonal  $\overline{BD}$ . Logo, essas diagonais concorrem em seus pontos médios.

#### 5.2 Sequência de Fibonacci

Uma construção interessante de se fazer neste momento é a dos consecutivos quadrados cujos lados são os termos da sequência de Fibonacci. A sequência de Fibonacci é tal que seus dois primeiros termos são iguais a 1, e qualquer termo, a partir do terceiro, é a soma dos dois anteriores. Sua lei de recorrência é:

$$
\begin{cases}\n a_1 = 1 \\
a_2 = 1 \\
a_n = a_{n-1} + a_{n-2}, \forall n \in \mathbb{N}\n\end{cases}
$$

Desta forma a sequência de Fibonacci é (1,1,2,3,5,8,13,...). A construção geométrica é a que segue

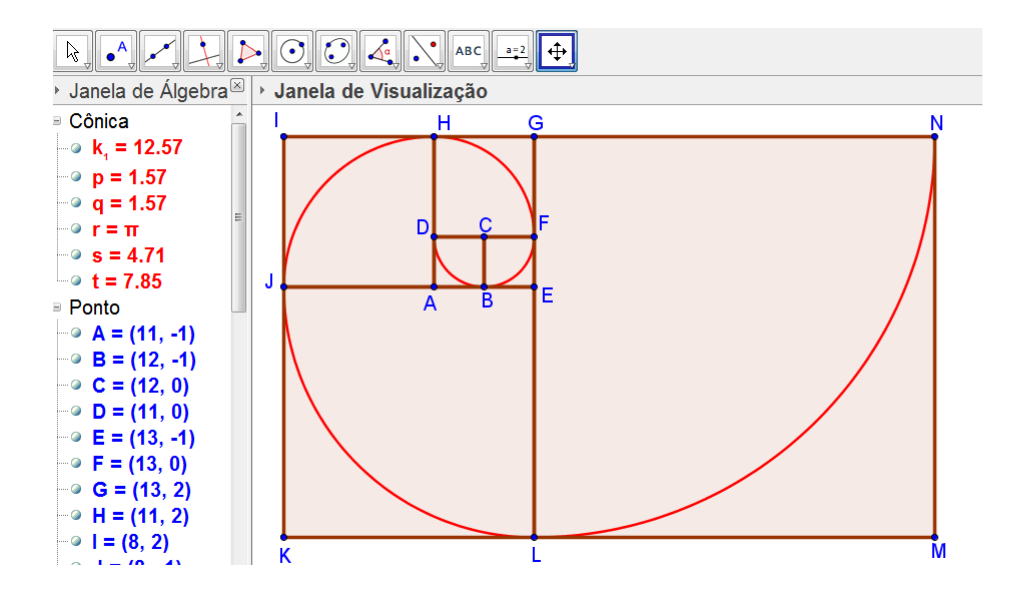

Figura 38: cosntrução dos quadrados cujos lados são os termos da sequência de bonacci, e o surgimento da espiral áurea como ligação de vértices destes quadrados

Observe que a malha quadriculada mostra que o lado do primeiro quadrado, ABCD, é 1, o lado do quadrado BCFE é 1, o lado do quadrado DFGH é 2, o lado do quadrado AHIJ é 3, e os lados dos quadrados que seguem são os termos da sequência de Fibonacci. A espiral construída na figura é chamada de espiral áurea (este nome recebe algumas outras variações)

De acordo com [1] o nome desta sequência vem de Leonardo de Pisa (1175-1250) nascido em Pisa. Devido ao trabalho alfandegário de seu pai (Bonaccio) Leonardo de Pisa pôde entrar em contato com os procedimentos matemáticos orientais e árabes, e a partir daí escreveu sua obra Liber Abaci, onde entre outras coisas está um estudo sobre a sequência que recebeu seu nome, mas que já era conhecida na antiguidade. Outro ponto importante de sua obra é a introdução da notação indo-arábica , e muito se deve a ele pela introdução destes numerais na Europa.

Trabalhando com a sequência de Fibonacci temos uma boa oportunidade de fazer uma ligação com outras disciplinas, assim como foi feito na seção anterior, no qual analisamos a otimização da área pelo hexágono regular. Como a sequência de Fibonacci possui características ligadas com padrões da natureza, a biologia está presente. Um exemplo é a concha de Náutilus, um molusco cefalópode que possui uma concha com curvatura como a da espiral de ouro, mostrada na Figura 38.

#### $\mathbb{R} \parallel \bullet^{\mathsf{A}}$

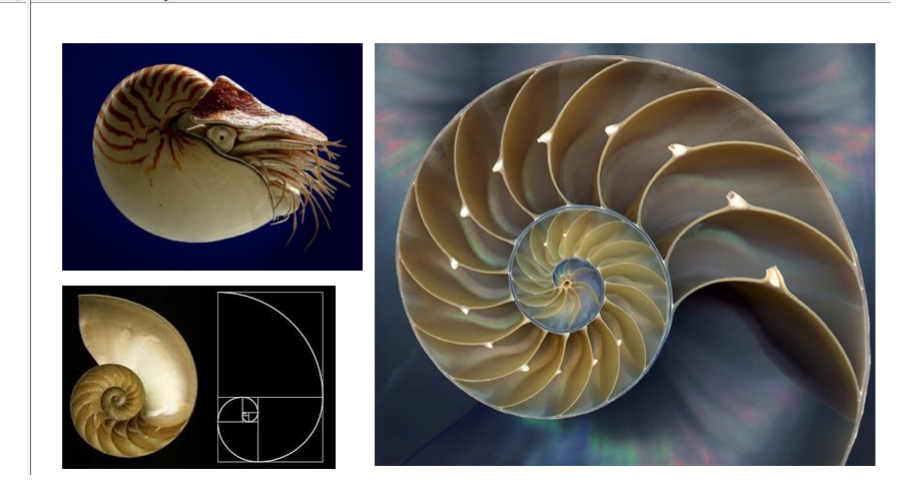

Figura 39: Concha de Náutilus

A flor do girassol, a casca do abacaxi, o crescimento de algumas plantas também são exemplos de onde a espiral áurea aparece. Outro fato é que um termo da sequência de Fibonacci dividido pelo seu antecessor resulta em um valor próximo de um número de F1bonacci dividido pelo seu antecessor resulta em um valor proximo de un<br>chamado de número de ouro, representado pela letra grega  $\phi$  que vale  $\frac{1+\sqrt{2}}{2}$  $\mathbf{5}$ 2  $\approx 1, 6$  e este número está presente em várias situações na natureza, na arquitetura e nas artes. Pode-se também fazer uma ligação com a História, já que os trabalhos de Leonardo de Pisa (Fibonacci) põe fim a um vasto período estéril para o saber Europeu Ocidental, que de acordo com [1] e [7], vai aproximadamente de 450 a 1120 d.C.

Ainda sobre a figura 37, os arcos de circunferência que foram construídos, usaram um comando do GeoGebra que se chama arco circular. O ícone é o mostrado na Figura que segue.

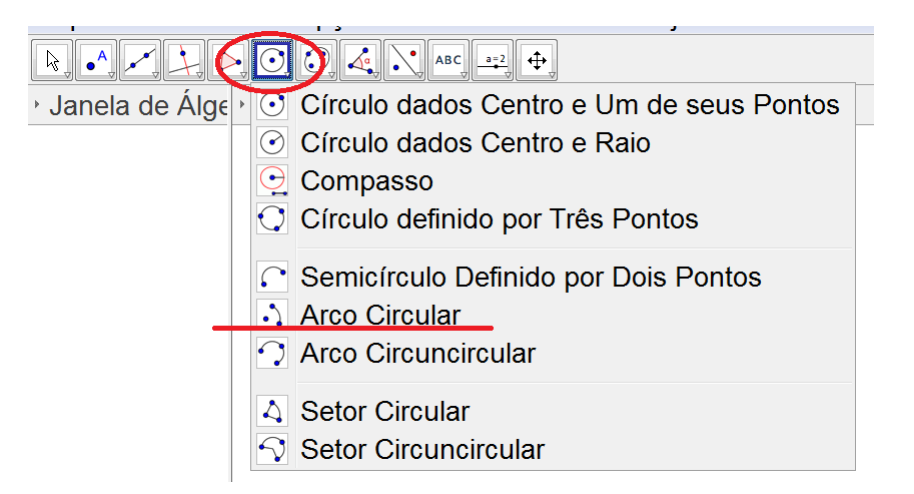

Figura 40: comando para construir um arco

Na seção que segue será trabalhado circunferência e círculo. Alguns fatos históricos interessantes serão abordados, e trabalhar com eles ou não fica a critério de cada professor.

### 6 Circunferência e Círculo

Seguindo as ideias das seções anteriores, uma construção interessante, que possui um caráter geográfico e histórico é a que mostra como Eratóstenes, em 240 a.C. calculou o comprimento da circunferência da Terra, raciocínio citado por [6]. Eratóstenes nasceu em Cirene, cidade na costa sul do mar Mediterrâneo. Por volta de 40 anos de idade mudou-se para Alexandria a convite de Ptolomeu III, para ser bibliotecário-chefe da Universidade local (e também tutor do lho de Ptolomeu), já que ele possuía interesse e talento em vários ramos do conhecimento.

Em estudos na biblioteca, Eratóstenes soube que em Siena, ao meio dia do solstício de verão, uma vara não projetava sombra alguma, ou seja, o sol estava a pino. Neste mesmo momento, em Alexandria, que fica quase no mesmo meridiano de Siena, ele percebeu que uma vara fincada no chão projetava uma sombra de aproximadamente 7,2<sup>o</sup>. Eratóstenes calculou a distância entre Alexandria e Siena, encontrando algo em torno de 800km. A Figura 40, construída no GeoGebra, representa tal situação.

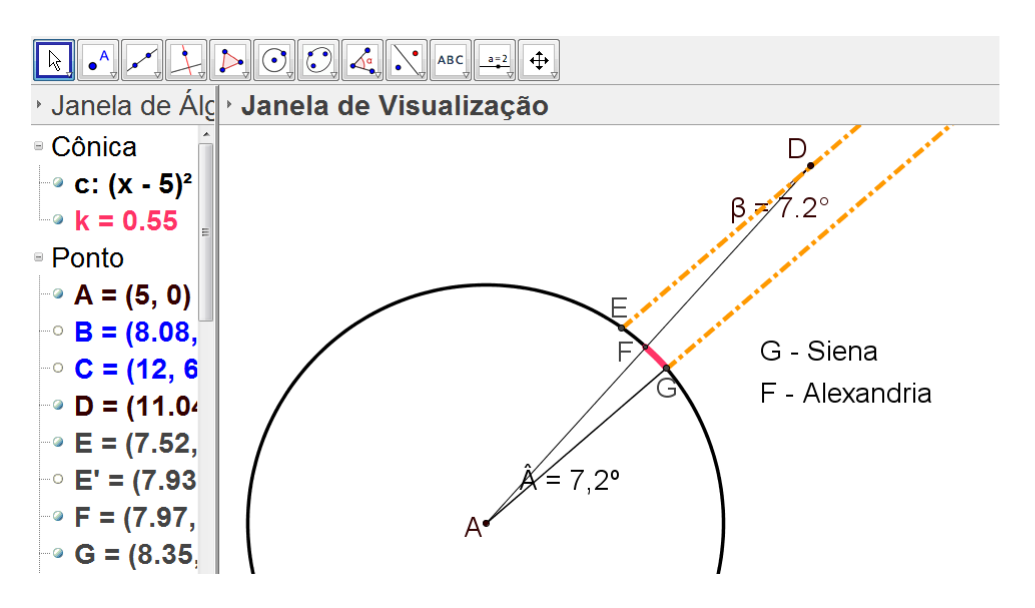

Figura 41: construção que mostra o raciocínio de Eratóstenes para calcular o comprimento da circunferência da Terra

Note que os raios de sol (pontilhados) são paralelos, portanto o ângulo  $\beta$  e o ângulo Â, no centro da Terra são ângulos alternos internos, logo congruentes. Como a este ângulo corresponde o arco \_ FG, em vermelho, de comprimento 800km, e que 7,2<sup>o</sup> é

1 50 de 360°, basta multiplicar 800km por 50, que resulta em 40000km, que é aproximadamente o que Eratóstenes encontrou para o comprimento da circunferência da Terra, valor este que praticamente não difere dos valores atuais, que são próximos de 40070km.

### 6.1 Lunas

No seção 3 foi citado um problema clássico de construção conhecido como quadratura do círculo, que consiste em construir um quadrado com área igual a de um círculo dado. Hipócrates de Quio (440 a.C.), na tentativa de resolver tal problema, quadrou algumas lunas, que são regiões entre circunferências. Com o uso do GeoGebra, serão construídas 3 destas quadraturas de lunas feitas por Hipócrates.

A primeira delas consiste em pegar um quadrante AOB de um círculo (de centro O) e considerando AB como diâmetro, traçar o semicírculo voltado para fora do quadrante. A Figura 42 mostra esta construção.

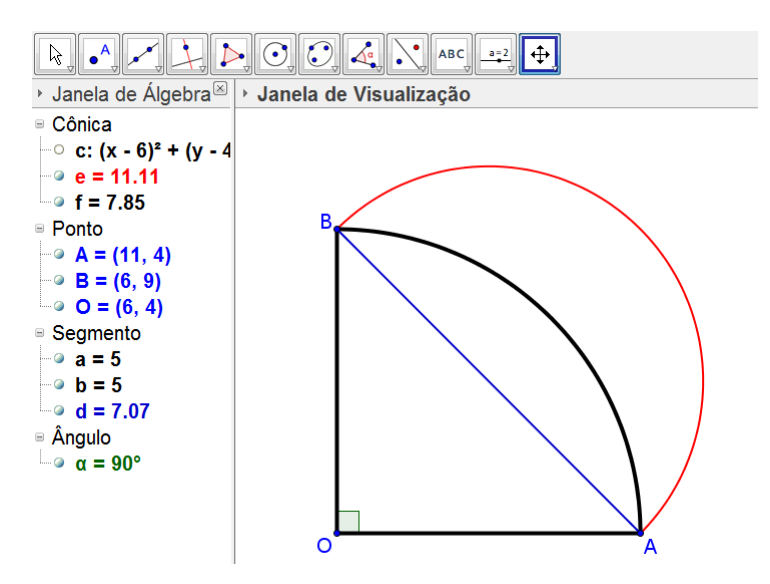

Figura 42: quadratura de uma luna de hipócrates

A luna é a região entre o arco  $\overline{\phantom{0}}$ AB de centro em O e a semicircunferência  $\overline{a}$ AB de diâmetro  $\overline{AB}$ . Esta figura pode ser construída apenas com régua não graduada e compasso, e é demonstrável que a área desta luna é igual a área do triângulo retângulo AOB.

Outra quadratura de luna feita por Hipócrates trabalha com o semi-hexágono regular BCDE inscrito num círculo de diâmetro  $\overline{EB}$ . A luna fica entre este semicírculo (externa a ele) e o semicírculo de diâmetro BC. A Figura 43 montra esta construção.

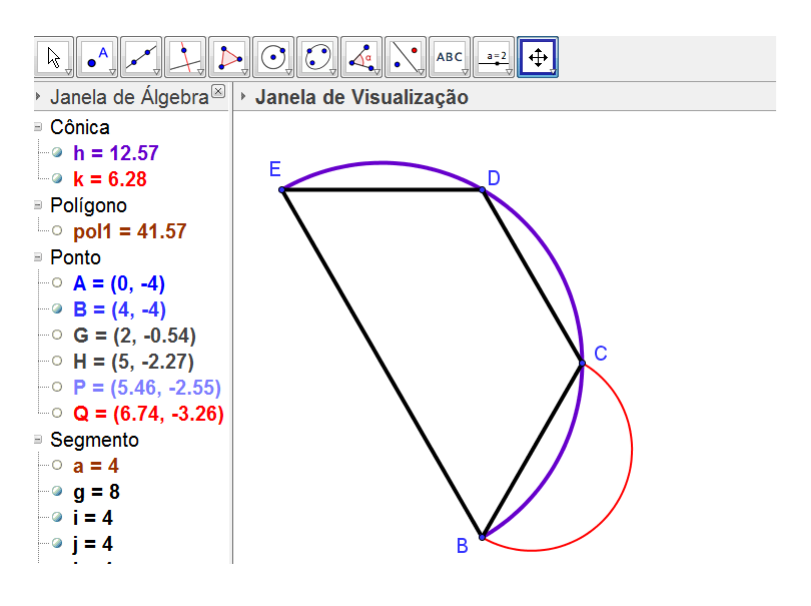

Figura 43: quadratura de outra luna de hipócrates

A luna na Figura 43 é a região entre o arco  $\bigcap$ BC com centro no ponto médio do  ${\rm segmento}$   ${\it EB},$  e a semicircunferência  $\overline{\phantom{a}}$ BC com diâmetro BC. É demonstrável que a área do trapézio BCDE é igual a soma do triplo da área da luna com a área do semicírculo de diâmetro  $\overline{BC}$ .

Uma terceira quadratura de luna feita por Hipócrates, e que é a mais conhecida delas, consiste em tomar um triângulo retângulo e construir 3 semicírculos, em que seus diâmetros são respectivamente a hipotenusa e os catetos do triângulo. Segue a construção.

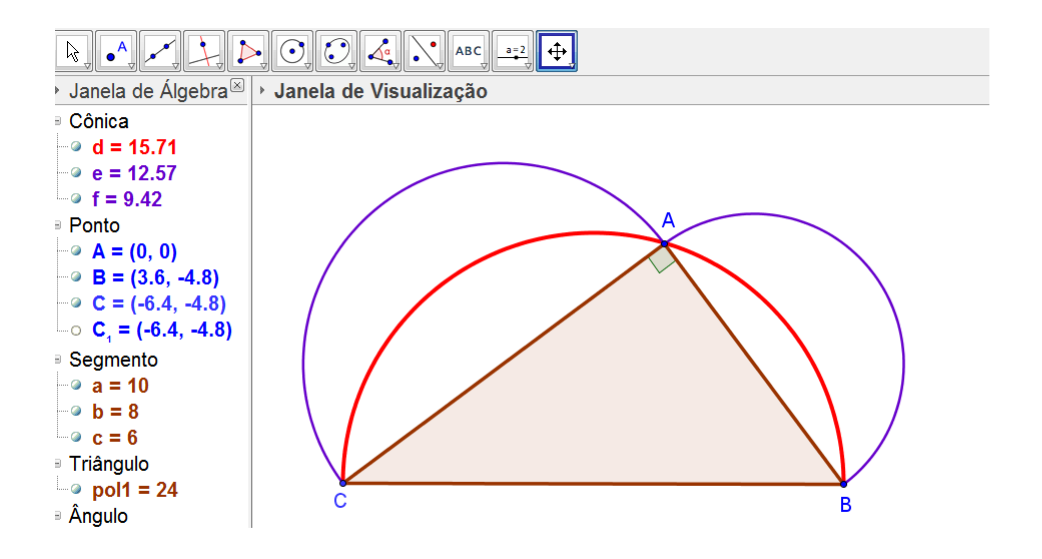

Figura 44: quadratura de outra luna de hipócrates

Na figura 44 temos duas lunas. Uma delas está entre a semicircunferência  $\bigcap$ AC de diâmetro AC, e o arco  $\sum_{i=1}^{n}$ AC com centro no ponto médio de BC. A outra luna está entre a semicircunferência  $\sum_{n=1}^{\infty}$ AB de diâmetro AB, e o arco  $\sum_{n=1}^{\infty}$ AB com centro no ponto médio de  $\overline{BC}$ . Também é demonstrável que a soma das áreas destas duas lunas é igual a área do triângulo retângulo ABC.

O cálculo das áreas destas lunas usando o próprio software é mais viável através da integral entre curvas, que é um dos recursos do software, mas que obviamente extrapola o interesse no ensino médio. Mas apesar disto, o caminho será mostrado com um exemplo.

Considere que se queira calcular a área da luna entre as circunferências  $\lambda_1$  de centro em B e  $\lambda_2$  de centro em A, com interseção nos pontos C(1.1, 6.75) e D(6.9, 6.75). A gura a seguir mostra a construção da luna e também o resultado do cálculo de sua área, que foi de 4,67.

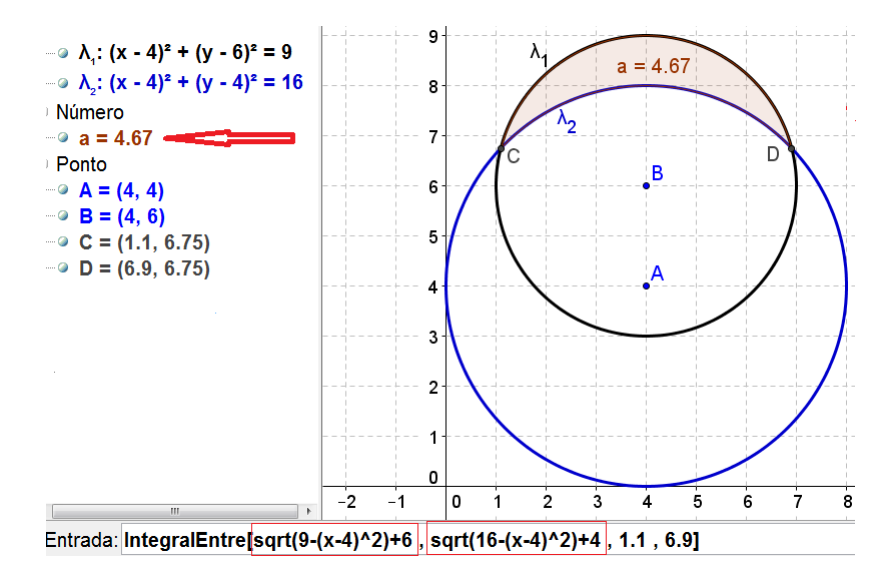

Figura 45: cálculo da área da luna por integral

Os comandos são os que seguem.

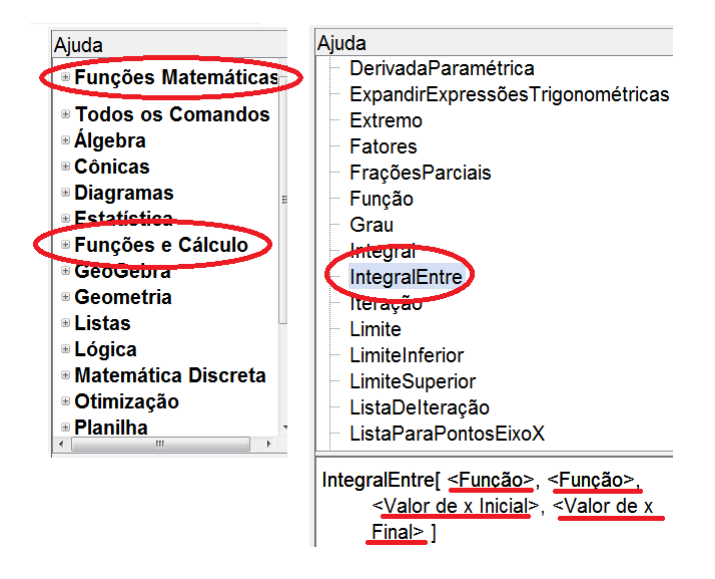

Figura 46: comandos para cálculo de área entre curvas

Observe que na Figura 45, na linha inferior, temos o local para a entrada das funções e também para definição dos valores inicial e final para x.

## 7 Conclusão

Esta dissertação foi escrita paralelamente ao uso de algumas das ferramentas do GeoGebra em sala de aula. Portanto, foi possível propor ideias e ao mesmo tempo colocar algumas delas em prática.

Os objetivos do trabalho foram alcançados. Um deles foi o uso de ferramentas tecnológicas em sala de aula, tanto pelo professor quanto pelos alunos. A manipulação do software pelo professor e também pelos alunos é realmente um diferencial nas aulas, saindo assim do uso cotidiano apenas de giz e quadro, e mais interativo que uso de vídeos e slids.

Outro objetivo, que era o de uso de metodologia que tornasse mais fácil a compreensão e visualização de conceitos dentro da geometria, também foi alcançado, já que o software realmente mostra as ideias de forma muito clara, sendo mais eficiente que os desenhos feitos no quadro. As construções feitas pelos alunos os ajudam a compreender e memorizar as ideias trabalhadas.

Em relação às construções feitas pelo professor, é mais interessante e proveitoso que sejam feitas durante as aulas e com participação dos alunos, mas para que isto aconteça, o professor deve realmente ter domínio das ferramentas do software para que não perca a atenção dos alunos. Se alguma construção for muito complexa e longa, pode ser levada já pronta e apenas analisada em sala de aula com os alunos. Também é interessante que algumas construções sejam cobradas como atividade extra sala.

O software GeoGebra realmente é uma ótima ferramenta para as aulas de matemática. É importante o professor ter em mente que esta ferramenta não tem o caráter de lazer e diversão, mas sim que os alunos estão trabalhando com tecnologia produzindo conhecimento, e não como fonte de mero entretenimento. Desta forma, o software deve ser encarado como ferramenta de estudo, e portanto, demanda seriedade e dedicação para tal.

### Referências

- [1] EVES, Howard, Introdução à História da Matemática. Editora da Unicamp, 1995.
- [2] BOYER, Carl B., História da Matemática. Editora Edgard Blucher, 2012.
- [3] DOLCE, Osvaldo; POMPEO, José Nicolau, Fundamentos da Matemática Elementar - volume 9. Atual Editora, 1993.
- [4] DANTE, Luiz Roberto, Matemática. Editora Ática, 2014.
- [5] IEZZI, Gelson; MACHADO, Antonio; DOLCE, Osvaldo, Geometria Plana Conceitos Básicos. Atual Editora, 2008.
- [6] MENDES, James e,  $Geografia$ . Estudo para compreensão do Espaço. Editora FTD, 2011.
- [7] JÚNIOR, Alfredo Boulos, História, Sociedade e Cidadania. Editora FTD, 2013.
- [8] MAYR, Ernst, O que é Evolução? Editora Rocco, 2001.
- [9] YAMAMOTO, Kazuhito; FUKE, Luiz Felipe; SHIGEKIYO, Carlos Tadashi, Os Alicerces da Física 1 :Mecânica. Editora Saraiva, 2007.
- [10] QUADRO, Eliane Soares; SANZI, Gianpietro, Desenho de Perspectiva. Editora Érica, 2014.